# **5.3 About Standard Widgets**

 $\Box$ 

## **Bright Pattern Documentation**

Generated: 6/25/2021 8:15 am

Content is available under license unless otherwise noted.

### **Table of Contents**

<span id="page-1-0"></span>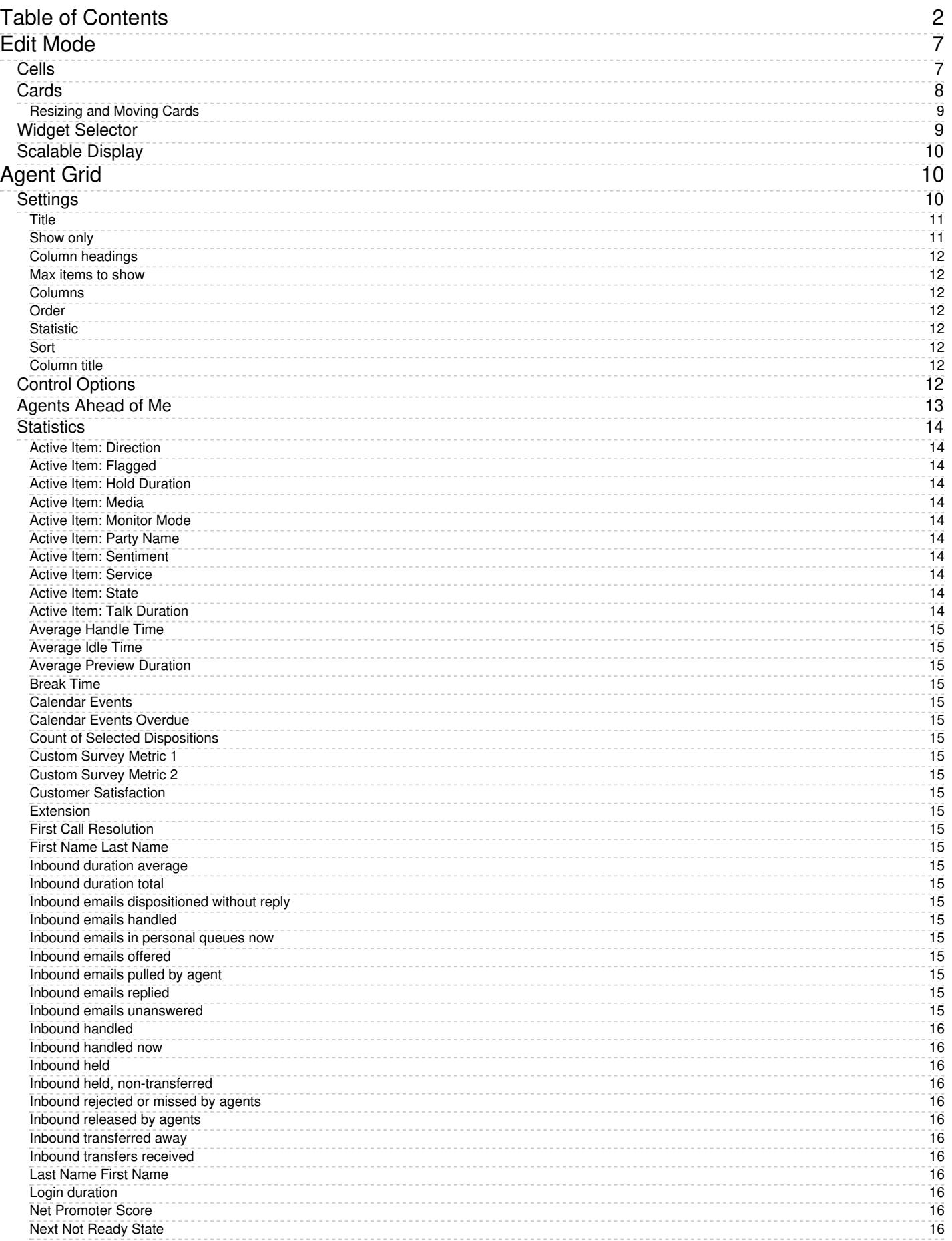

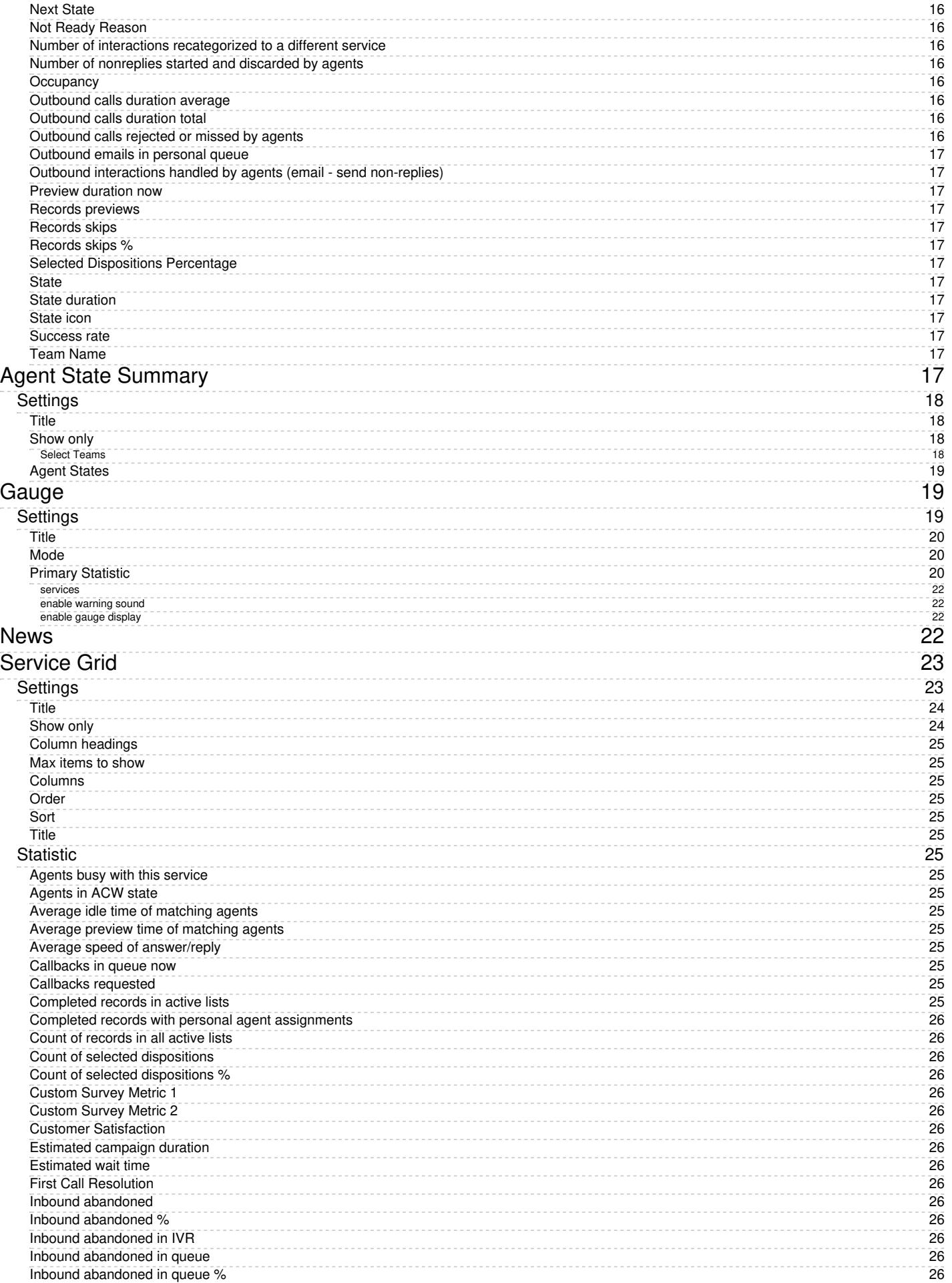

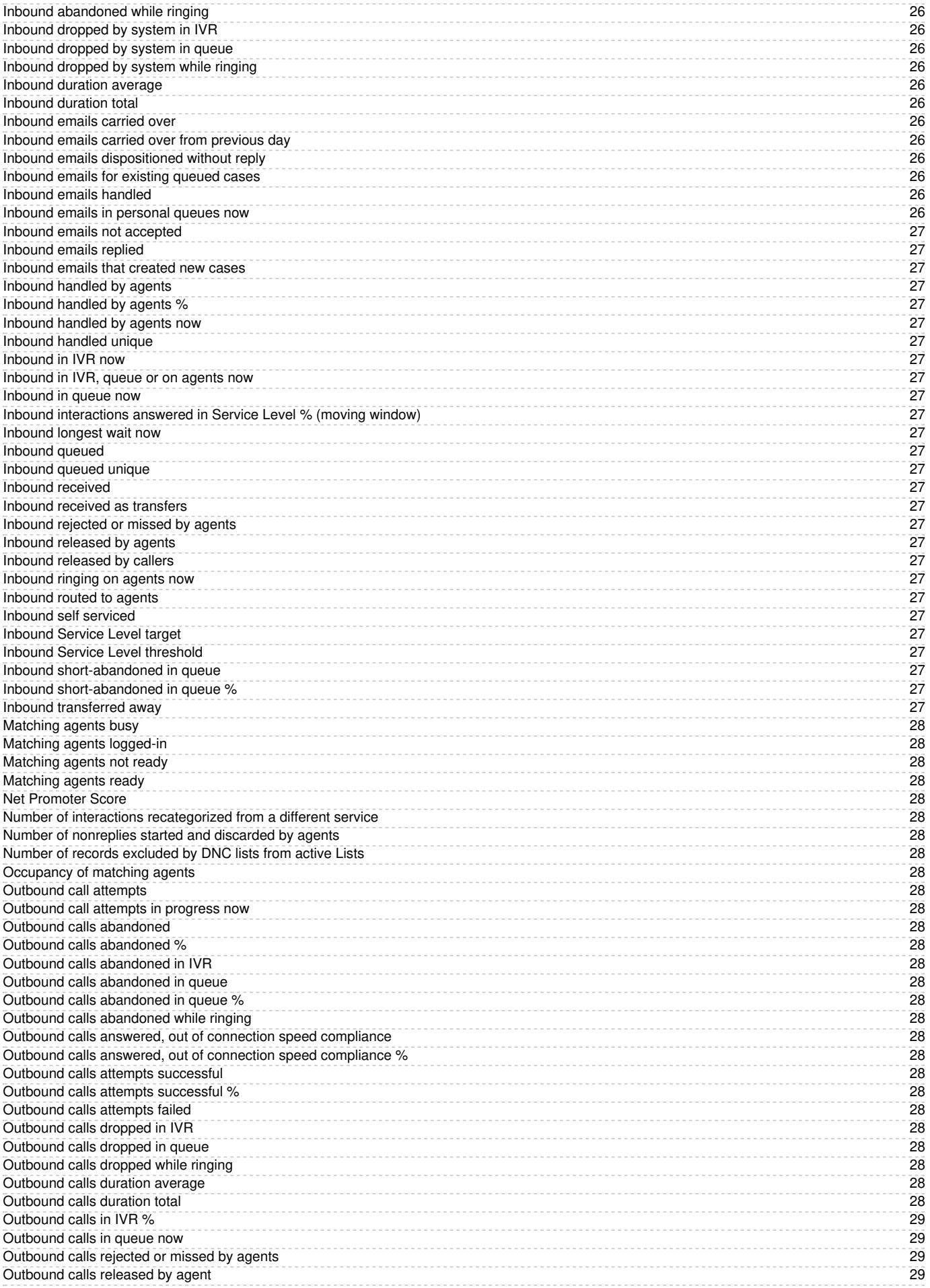

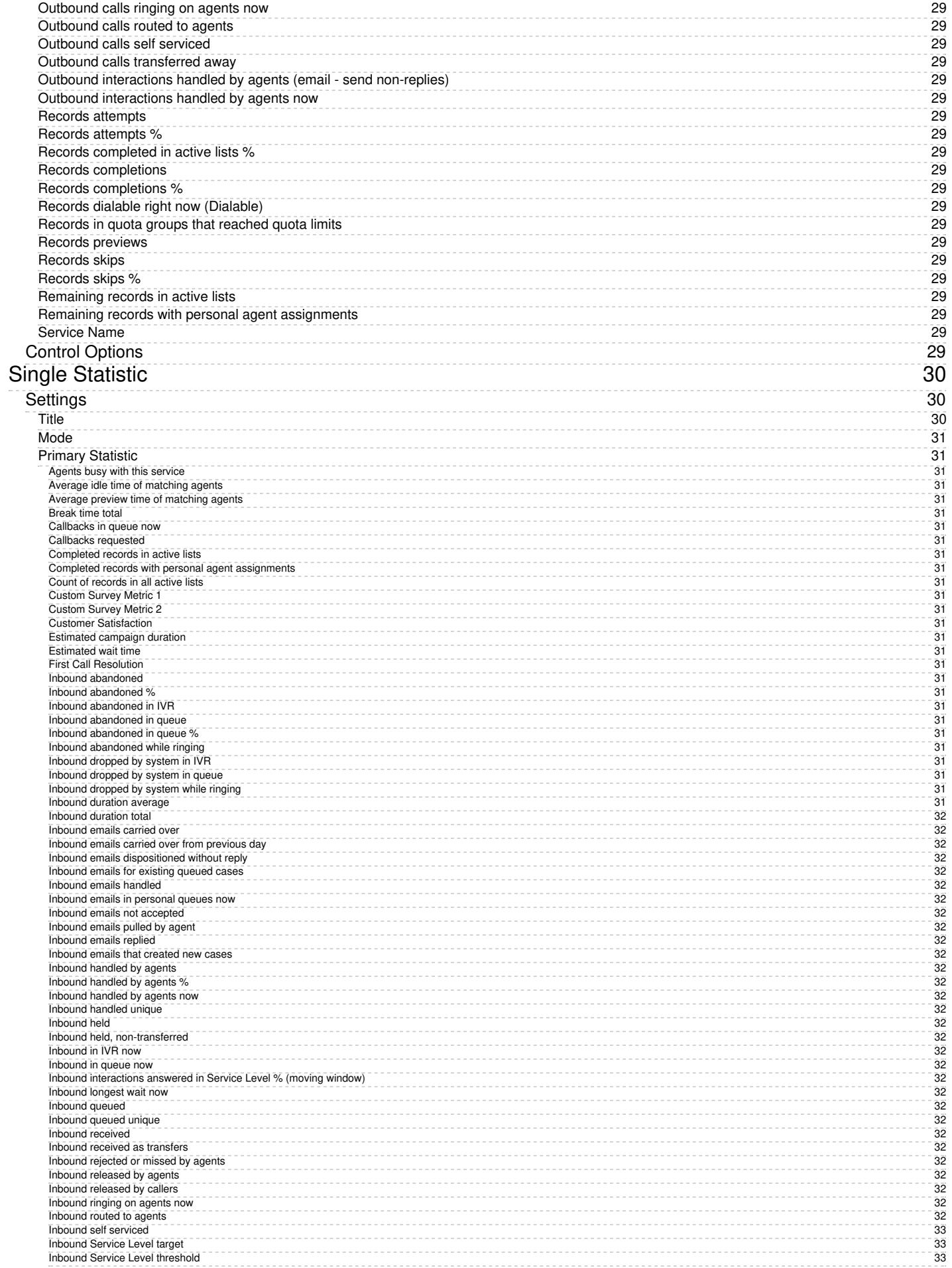

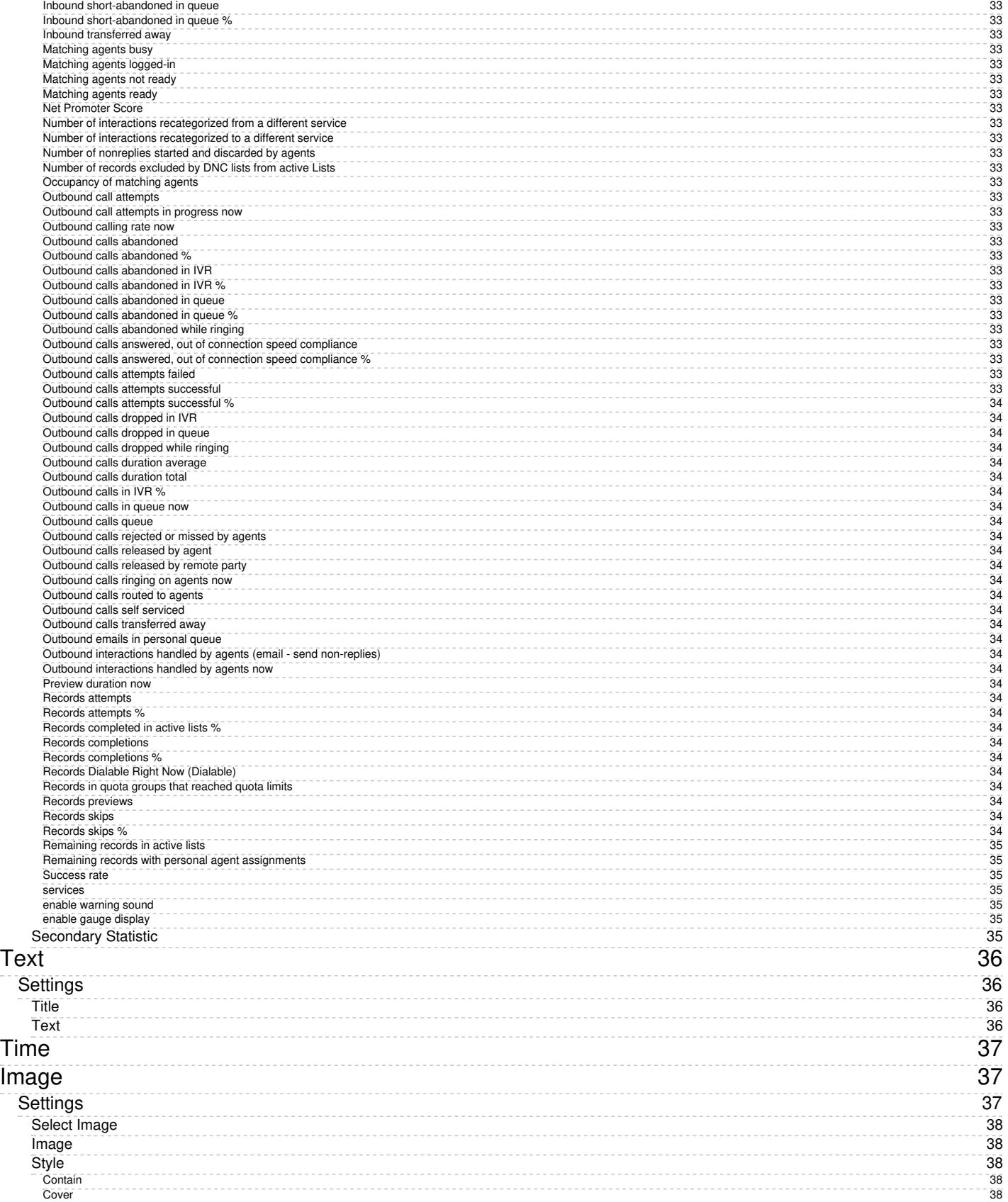

# <span id="page-6-0"></span>**Edit Mode**

Users with the privilege*Customize Wallboards* may edit a wallboard's layout. If you have been granted the privilege, your wallboards will be displayed in Edit mode with wallboard control elements visible. You can select and edit various parts of the wallboard by clicking or mousing over them.

For information about granting privileges for customizing, pushing, and pulling wallboards, refer to the Contact Center [Administrator](https://help.brightpattern.com/5.3:Wallboard-builder-reference-guide/StandardWidgets/?action=html-localimages-export#topic_contact-center-administrator-guide.2Fpurpose) Guide.

A wallboard in edit mode

## <span id="page-6-1"></span>**Cells**

A wallboard is a grid of 12 x 12 cells, which contain information, stats, and metrics. When launching the Wallboard Builder application, if your wallboard has not been configured yet, you will see a grid of 12 cards and/or empty cells, as shown.

Dark-Wallboard-Grid-316.png

If you have the privilege to customize wallboards, the wallboard will be shown in Edit mode, and mousing over a card or cell will enable you to click to edit it. Clicking on any cell creates a new 2 x 2 card if there is space available. It is also possible to create a card by click-dragging across cells.

Note that the size of the card is a multiple of grid cells, and the minimum card size is 2 x 2.

There are two standard color schemes from which to choose: dark (black background and grey cards) and light (light grey background and white cards).

## <span id="page-7-0"></span>**Cards**

When mousing over an empty card, graphics for editing the card appear. At the center of each empty card is a "focus bracket" that shows where a card can be placed.

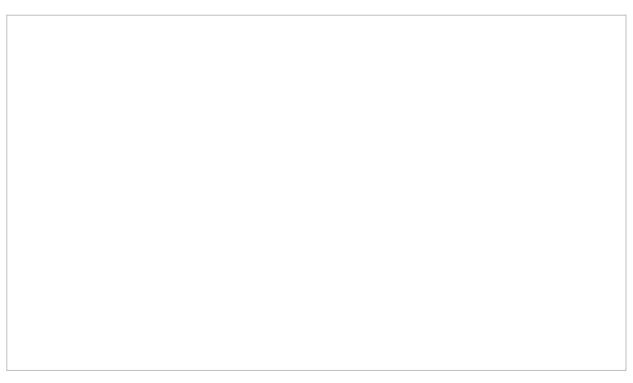

Wallboard focus bracket

When clicked, the plus sign graphic will show a widget selector that allows you to choose the type of widget to be placed in the card.

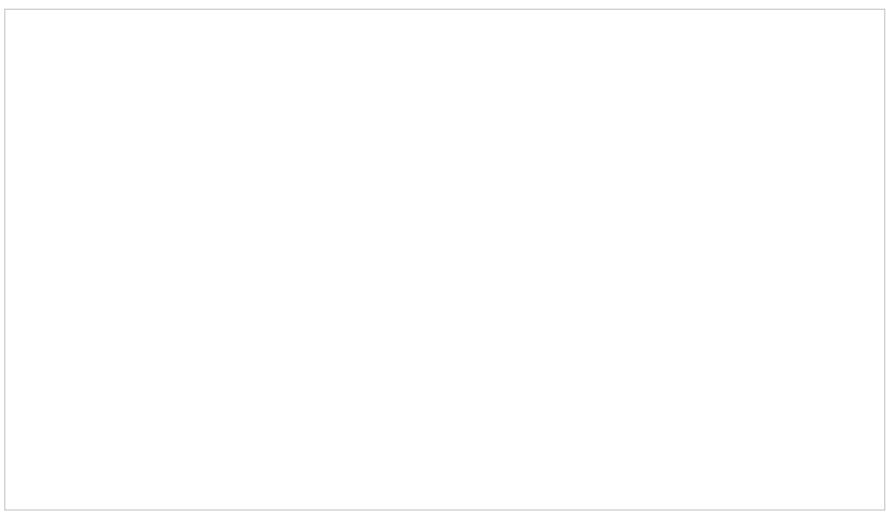

Select a Widget window

To delete the card and its contents, if any, click the Delete icon located in the upper right-hand corner of the card.

### <span id="page-8-0"></span>**Resizing and Moving Cards**

In addition to changing a card's contents, it is possible to change a card's size and placement on the grid.

### **To resize a card:**

Click and drag the corner of the card until it is the desired size. Note that a resized card cannot overlap with another card on the grid.

### **To move a card:**

Drag and drop it onto an empty space on the grid. As with a resized card, a dragged card can be dropped onto empty spaces only, and the cards cannot overlap.

### <span id="page-8-1"></span>**Widget Selector**

Widgets are used to display metrics, statistics, news, and other specific information in real-time on your wallboard. Widgets are added to cards on your wallboard using the widget selector. Mousing over a widget highlights it.

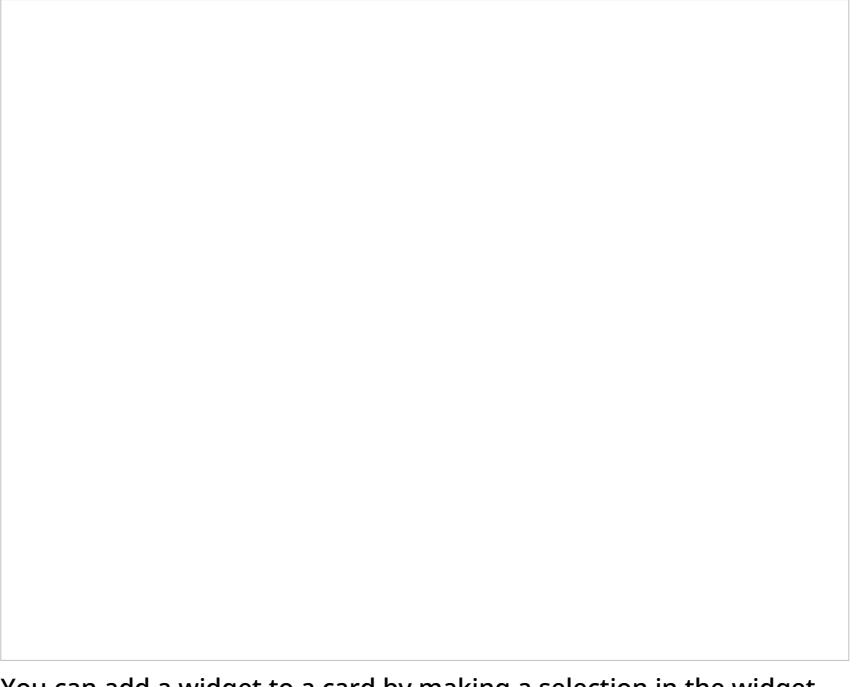

You can add a widget to a card by making a selection in the widget selector.

The widget selector groups widgets into three categories:

• **[Standard](https://help.brightpattern.com/5.3:Wallboard-builder-reference-guide/StandardWidgets/?action=html-localimages-export#topic_wallboard-builder-reference-guide.2Fstandardwidgets) Widgets** 

- **User [Widgets](https://help.brightpattern.com/5.3:Wallboard-builder-reference-guide/StandardWidgets/?action=html-localimages-export#topic_wallboard-builder-reference-guide.2Fuserwidgets)**
- Copy from Existing [Widgets](https://help.brightpattern.com/5.3:Wallboard-builder-reference-guide/StandardWidgets/?action=html-localimages-export#topic_wallboard-builder-reference-guide.2Fcopyfromexistingwidgets)

Widgets from other wallboards are shown in the widget selector according to their configuration and titles.

To select a widget and add it to a card, click on a widget shown in the widget selector. A widget configuration screen will open, presenting widget-specific properties and settings to edit.

Cards that already have defined widgets will display a Delete icon, a Configure icon, and the title and actual data for the widget according to its configuration.

### <span id="page-9-0"></span>**Scalable Display**

When displayed, a wallboard scales to the all available space on the Agent Desktop. This means that cards do not keep their aspect ratio (e.g., it is impossible to ensure that cards are always square). Widget content is scaled according to the widget design.

The selector dialog can expand vertically to fit the Agent Desktop. If there are too many items in a section, a scroll bar appears.

## <span id="page-9-1"></span>**Agent Grid**

The Agent Grid widget provides information about a specified selection of agents on a team. Real-time metrics shown on this widget can help supervisors and agents understand team performance, view the status of other agents (e.g., *Ready* or *Not Ready*), and more.

The grid shows the following information about agents:

- Agent first and last name
- State
- The duration in state (except for*Ready*, where idle time is shown instead)

### <span id="page-9-2"></span>**Settings**

Users with the privilege*Customize Wallboards* may edit the control settings of wallboard widgets.

Settings for the Agent Grid widget

### <span id="page-10-0"></span>**Title**

*Title* is the title of the widget. Widget titles, along with their icons, are displayed in the widget selector.

### <span id="page-10-1"></span>**Show only**

You can select the teams or states to be shown on the widget. Choose from*selected teams* or *selected states*.

If *selected states* is chosen, a dialog will open with the available states that can be selected. You may also limit the agents shown to only agents on your subteams or by logged-in agents.

Selected teams are chosen in the same way. Note that teams not assigned to the editing user will not be displayed or included in the calculation. The display is limited to the editing user's assigned teams.

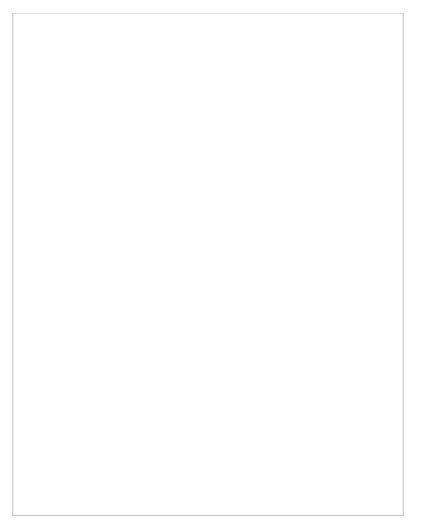

Select Agents by State

### <span id="page-11-0"></span>**Column headings**

Selecting the **enable** checkbox enables the column headings to be shown on the widget.

### <span id="page-11-1"></span>**Max items to show**

Enter the maximum number of items to be shown on the widget.

### <span id="page-11-2"></span>**Columns**

Agent names and metrics are displayed in*Columns*. Note that *first+last* is a formula field.

### <span id="page-11-3"></span>**Order**

You can specify the *order* (i.e., 1, 2, 3) in which agents and their metrics are displayed in the widget. Note that you may sort the list of agents to show how many agents are ahead of you to accept an interaction.

### <span id="page-11-4"></span>**Statistic**

*Statistic* is the name of the **[statistic](https://help.brightpattern.com/5.3:Wallboard-builder-reference-guide/StandardWidgets/?action=html-localimages-export#Statistics)** that will be shown on the widget.

### <span id="page-11-5"></span>**Sort**

*Sort* will sort the agents and agent statistics listed in the widget. Note that you may sort the list of agents to show how many agents are ahead of you to accept an interaction.

### <span id="page-11-6"></span>**Column title**

In the Columns section of the widget settings, the*Title* field allows you to rename the statistic's title.

## <span id="page-11-7"></span>**Control Options**

In the Settings dialog window shown, notice the control options. These are used to select, sort, delete, and move items in and out of the widget's columns.

- The "plus" icon is used to add more statistics to a column.  $\bullet$
- The "X" is used to delete a statistic from a column.
- The sort circle means there is no sorting, and it appears only on hover.  $\bullet$
- The sort up arrow is used to move a statistic up the list.  $\bullet$
- The sort down arrow is used to move a statistic down the list.  $\bullet$

Note the following:

- When column headings are disabled, the*Title* column is hidden.
- When multiple sort options are selected, they are evaluated in the order that columns are defined.

## <span id="page-12-0"></span>**Agents Ahead of Me**

The *Sort* settings of the Agent Grid widget can be modified so that agents can see if there are any other agents in front for them for receiving the next call. The Agent Grid widget will list the top 10 agents from all teams, which are sorted by status and metrics in the following order:

- Idle time, descending
- Wrap Up time, descending
- Not Ready time, descending
- Busy time descending

Logged-in agents who have this widget on their wallboards will see their names highlighted in the list. If there are no logged-in agents, the widget shows nothing and "No agents logged in."

In the example shown, the Agent Grid's title has been changed to "Agents in Front of Me" and the widget shows the agents' first and last name, state, and the duration in state or idle time (i.e., the time since login or the last interaction).

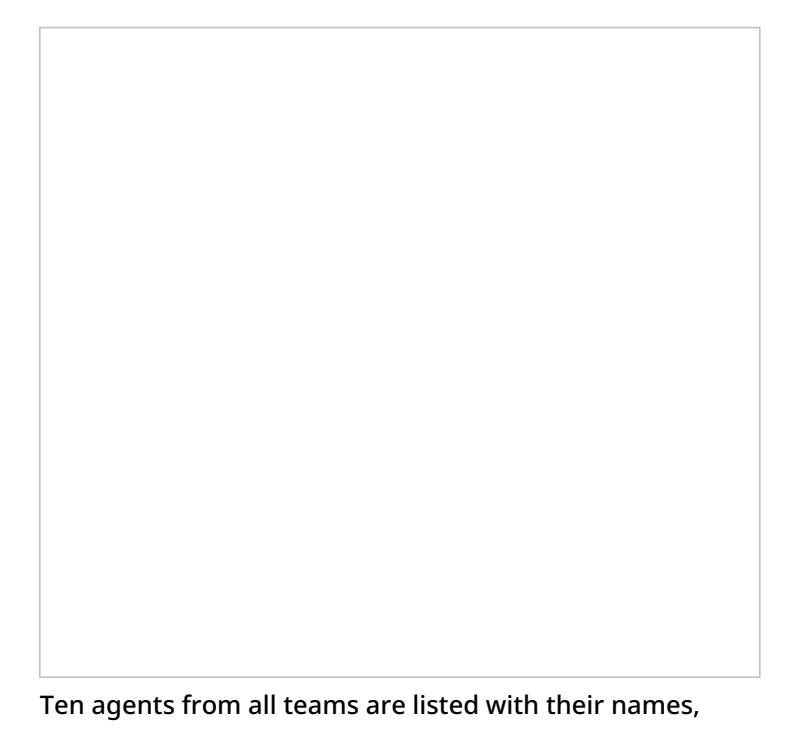

## <span id="page-13-0"></span>**Statistics**

For the Agent Grid widget, the following real-time statistics and user properties may be selected.

### <span id="page-13-1"></span>**Active Item: Direction**

*Active Item: Direction* indicates whether the service for the interaction the agent is currently handling is inbound or outbound.

### <span id="page-13-2"></span>**Active Item: Flagged**

*Active Item: Flagged* indicates if the interaction the agent is currently handling is [flagged](https://help.brightpattern.com/5.3:Wallboard-builder-reference-guide/StandardWidgets/?action=html-localimages-export#topic_agent-guide.2Fhowtoflagachatsession).

### <span id="page-13-3"></span>**Active Item: Hold Duration**

*Active Item: Hold Duration* displays the current amount of time a customer has spent on hold for the interaction the agent is currently handling.

### <span id="page-13-4"></span>**Active Item: Media**

*Active Item: Media* is the media type (e.g., voice, chat, email) of the interaction that the agent is currently handling.

### <span id="page-13-5"></span>**Active Item: Monitor Mode**

For supervisors, *Active Item: Monitor Mode* indicates what [monitor](https://help.brightpattern.com/5.3:Wallboard-builder-reference-guide/StandardWidgets/?action=html-localimages-export#topic_supervisor-guide.2Fcallmonitoring.2Ccoachingandbarge-in) mode they are in.

### <span id="page-13-6"></span>**Active Item: Party Name**

*Active Item: Party Name* is the name of the customer from the interaction the agent is currently handling.

### <span id="page-13-7"></span>**Active Item: Sentiment**

*Active Item: Sentiment* is the sentiment score of the interaction the agent is currently handling. The score indicates how negative or positive the current interaction is, based on sentiment analysis. A score value below -0.05 is considered negative and a value above 0.05 is considered positive. A value in between -0.05 and 0.05 is considered neutral.

### <span id="page-13-8"></span>**Active Item: Service**

*Active Item: Service* is the service of the interaction that the agent is currently handling.

### <span id="page-13-9"></span>**Active Item: State**

*Active Item: State* is the agent's state in the interaction that the agent is currently handling.

### <span id="page-13-10"></span>**Active Item: Talk Duration**

*Active Item: Talk Duration* is the time an agent has spent talking on the current call (i.e., the time from the moment the call was answered minus any hold time). For chat sessions, this metric represents current chat session duration during which this chat session was shown to the agent (i.e., was selected in Active Communication List). If the agent is handling several chat sessions concurrently, only one selected session at a time is counted.

<span id="page-14-0"></span>**[Average](https://help.brightpattern.com/5.3:Reporting-reference-guide/AllMetrics#Average_Handle_Time_.28IN_Avg_Handle_Time.29) Handle Time**

<span id="page-14-1"></span>**[Average](https://help.brightpattern.com/5.3:Reporting-reference-guide/AllMetrics#Average_Idle_Time_.28Avg_Idle_Time.29) Idle Time**

<span id="page-14-2"></span>**Average Preview [Duration](https://help.brightpattern.com/5.3:Reporting-reference-guide/AllMetrics#Average_Preview_Time_.28Avg_Preview_Time.29)**

<span id="page-14-3"></span>**[Break](https://help.brightpattern.com/5.3:Reporting-reference-guide/AllMetrics#My_Break_Time_.28BT.29) Time**

<span id="page-14-4"></span>**[Calendar](https://help.brightpattern.com/5.3:Reporting-reference-guide/AllMetrics#Calendar_Reminders_.28CAL_Reminders.29) Events**

<span id="page-14-5"></span>**[Calendar](https://help.brightpattern.com/5.3:Reporting-reference-guide/AllMetrics#Calendar_Reminders_in_the_Past_.28CAL_Overdue.29) Events Overdue**

<span id="page-14-6"></span>**Count of Selected [Dispositions](https://help.brightpattern.com/5.3:Reporting-reference-guide/AllMetrics#Count_of_Selected_Dispositions)**

<span id="page-14-7"></span>**[Custom](https://help.brightpattern.com/5.3:Reporting-reference-guide/AllMetrics#Custom_Survey_Metric_1_.28Survey_1.29) Survey Metric 1**

<span id="page-14-8"></span>**[Custom](https://help.brightpattern.com/5.3:Reporting-reference-guide/AllMetrics#Custom_Survey_Metric_2_.28Survey_2.29) Survey Metric 2**

<span id="page-14-9"></span>**Customer [Satisfaction](https://help.brightpattern.com/5.3:Reporting-reference-guide/AllMetrics#Customer_Satisfaction_.28CSAT.29)**

<span id="page-14-10"></span>**Extension**

*Extension* is the agent's extension number.

<span id="page-14-11"></span>**First Call [Resolution](https://help.brightpattern.com/5.3:Reporting-reference-guide/AllMetrics#First_Call_Resolution_.28FCR.29)**

### <span id="page-14-12"></span>**First Name Last Name**

*First Name Last Name* is the agent's first name followed by the last name.

<span id="page-14-13"></span>**Inbound [duration](https://help.brightpattern.com/5.3:Reporting-reference-guide/AllMetrics#Inbound_Calls_Duration_Average_for_the_Day_.28IN_Avg_Talk_Time.29) average**

<span id="page-14-14"></span>**Inbound [duration](https://help.brightpattern.com/5.3:Reporting-reference-guide/AllMetrics#Inbound_Calls_Duration_Total_for_the_Day_.28IN_Total_Talk_Time.29) total**

<span id="page-14-15"></span>**Inbound emails [dispositioned](https://help.brightpattern.com/5.3:Reporting-reference-guide/AllMetrics#Inbound_Emails_Closed_Without_Reply_for_the_Day_.28IN_Closed.29) without reply**

<span id="page-14-16"></span>**[Inbound](https://help.brightpattern.com/5.3:Reporting-reference-guide/AllMetrics#Number_of_New_Emails_Processed_by_Agents.2C_Including_Replied.2C_Closed_Without_Reply.2C_Transferred_and_Service_Changes_.28IN_Handled_New.29) emails handled**

<span id="page-14-17"></span>**Inbound emails in [personal](https://help.brightpattern.com/5.3:Reporting-reference-guide/AllMetrics#Inbound_Emails_Currently_on_Agents.2C_Saved_in_Personal_Queues_.28IN_Desktop.29) queues now**

<span id="page-14-18"></span>**[Inbound](https://help.brightpattern.com/5.3:Reporting-reference-guide/AllMetrics#Inbound_Emails_Offered_to_Agent_for_the_Day_.28IN_Offered.29) emails offered**

<span id="page-14-19"></span>**[Inbound](https://help.brightpattern.com/5.3:Reporting-reference-guide/AllMetrics#Inbound_Emails_Pulled_by_Agent_for_the_Day_.28IN_Pulled.29) emails pulled by agent**

<span id="page-14-20"></span>**[Inbound](https://help.brightpattern.com/5.3:Reporting-reference-guide/AllMetrics#Inbound_Emails_Replied_for_the_Day_.28IN_Replied.29) emails replied**

<span id="page-14-21"></span>**Inbound emails [unanswered](https://help.brightpattern.com/5.3:Reporting-reference-guide/AllMetrics#Inbound_Emails_Unanswered_for_the_Day_.28IN_Ignored.29)**

### <span id="page-15-0"></span>**[Inbound](https://help.brightpattern.com/5.3:Reporting-reference-guide/AllMetrics#Inbound_Interactions_Handled_by_Agents_for_the_Day_.28IN_Handled.29) handled**

<span id="page-15-1"></span>**[Inbound](https://help.brightpattern.com/5.3:Reporting-reference-guide/AllMetrics#Inbound_Interactions_Currently_Handled_by_Agents_.28IN_Active.29) handled now**

<span id="page-15-2"></span>**[Inbound](https://help.brightpattern.com/5.3:Reporting-reference-guide/AllMetrics#Inbound_Interactions_Being_Put_on_Hold_by_Agent.28s.29_for_the_Day_.28IN_on_Hold.29) held**

<span id="page-15-3"></span>**Inbound held, [non-transferred](https://help.brightpattern.com/5.3:Reporting-reference-guide/AllMetrics#Unique_Inbound_Interactions_Being_Put_on_Hold_by_Agent.28s.29_for_the_Day_.28IN_on_Hold_Unique.29)**

<span id="page-15-4"></span>**[Inbound](https://help.brightpattern.com/5.3:Reporting-reference-guide/AllMetrics#Inbound_Calls_Rejected_or_Unanswered_by_Agents_for_the_Day_.28IN_Rejected.29) rejected or missed by agents**

<span id="page-15-5"></span>**Inbound [released](https://help.brightpattern.com/5.3:Reporting-reference-guide/AllMetrics#Inbound_Calls_Released_by_Agents_for_the_Day_.28IN_Agent_Disconnected.29) by agents**

<span id="page-15-6"></span>**Inbound [transferred](https://help.brightpattern.com/5.3:Reporting-reference-guide/AllMetrics#Inbound_Interactions_Transferred_by_Agents_for_the_Day_.28IN_Transferred.29) away**

<span id="page-15-7"></span>**Inbound [transfers](https://help.brightpattern.com/5.3:Reporting-reference-guide/AllMetrics#Inbound_Interactions_Received_for_the_Day_.28IN_Received.29) received**

### <span id="page-15-8"></span>**Last Name First Name**

*Last Name First Name* is the agent's last name followed by the first name.

### <span id="page-15-9"></span>**Login duration**

*Login duration* is the total amount of time an agent has been logged in to their current Agent Desktop session.

### <span id="page-15-10"></span>**Net [Promoter](https://help.brightpattern.com/5.3:Reporting-reference-guide/AllMetrics#Net_Promoter_Score_.28NPS.29) Score**

### <span id="page-15-11"></span>**Next Not Ready State**

*Next Not Ready State* indicates what an agent's next *Not Ready* state will be. For more information about agent state, see How to Interpret Your Current State [Information](https://help.brightpattern.com/5.3:Wallboard-builder-reference-guide/StandardWidgets/?action=html-localimages-export#topic_agent-guide.2Fhowtointerpretyourcurrentstateinformation) in the Agent Guide.

### <span id="page-15-12"></span>**Next State**

*Next State* indicates what an agent's next state will be, e.g.*Break*, *Lunch*, etc.

### <span id="page-15-13"></span>**Not Ready Reason**

This statistic presents the reason for an agent not being ready to handle interactions.

For more information on agent states and *Not Ready* reasons, see the Agent Guide, section How to Interpret Your Current State [Information.](https://help.brightpattern.com/5.3:Wallboard-builder-reference-guide/StandardWidgets/?action=html-localimages-export#topic_agent-guide.2Fhowtointerpretyourcurrentstateinformation)

<span id="page-15-14"></span>**Number of interactions [recategorized](https://help.brightpattern.com/5.3:Reporting-reference-guide/AllMetrics#Number_of_Interactions_Recategorized_to_a_Different_Service_by_Agents_.28IN_Svc_Changed.29) to a different service**

<span id="page-15-15"></span>**Number of [nonreplies](https://help.brightpattern.com/5.3:Reporting-reference-guide/AllMetrics#Number_of_Unsolicited_Emails_and_Follow-up_Responses_Started_and_Discarded_by_Agents_for_the_Day_.28OUT_Discarded.29) started and discarded by agents**

<span id="page-15-16"></span>**[Occupancy](https://help.brightpattern.com/5.3:Reporting-reference-guide/AllMetrics#Occupancy_in_Campaign.2FService_.28Occupancy.29)**

<span id="page-15-17"></span>**[Outbound](https://help.brightpattern.com/5.3:Reporting-reference-guide/AllMetrics#Outbound_Calls_Duration_Average_for_the_Day_.28OUT_Avg_Talk_Time.29) calls duration average**

<span id="page-15-18"></span>**[Outbound](https://help.brightpattern.com/5.3:Reporting-reference-guide/AllMetrics#Outbound_Calls_Duration_Total_for_the_Day_.28OUT_Total_Talk_Time.29) calls duration total**

<span id="page-15-19"></span>**[Outbound](https://help.brightpattern.com/5.3:Reporting-reference-guide/AllMetrics#Outbound_Calls_Rejected_or_Unanswered_by_Agents_for_the_Day_.28OUT_Rejected.29) calls rejected or missed by agents**

### <span id="page-16-0"></span>**[Outbound](https://help.brightpattern.com/5.3:Reporting-reference-guide/AllMetrics#Outbound_Emails_Currently_on_Agents.2C_Saved_in_Personal_Queues_.28OUT_Desktop.29) emails in personal queue**

### <span id="page-16-1"></span>**Outbound [interactions](https://help.brightpattern.com/5.3:Reporting-reference-guide/AllMetrics#Outbound_Interactions_Handled_by_Agents_for_the_Day.2F_Number_of_Unsolicited_Emails_and_Follow-up_Responses_.28OUT_Handled.29) handled by agents (email - send non-replies)**

### <span id="page-16-2"></span>**Preview [duration](https://help.brightpattern.com/5.3:Reporting-reference-guide/AllMetrics#Time_in_Preview_.28Preview_Duration.29) now**

<span id="page-16-3"></span>**Records [previews](https://help.brightpattern.com/5.3:Reporting-reference-guide/AllMetrics#Records_Previewed_for_the_Day_.28Previewed.29)**

<span id="page-16-4"></span>**[Records](https://help.brightpattern.com/5.3:Reporting-reference-guide/AllMetrics#Records_Skipped_for_the_Day_.28Skipped.29) skips**

<span id="page-16-5"></span>**[Records](https://help.brightpattern.com/5.3:Reporting-reference-guide/AllMetrics#Percentage_of_Records_Skipped_for_the_Day_.28Skipped_.25.29) skips %**

### <span id="page-16-6"></span>**Selected [Dispositions](https://help.brightpattern.com/5.3:Reporting-reference-guide/AllMetrics#Selected_Dispositions_Percentage) Percentage**

### <span id="page-16-7"></span>**State**

*State* is the name of the agent state, such as *Logged out*, *Not Ready*, *ACW*, *Ready*, and *Busy*.

### <span id="page-16-8"></span>**State duration**

*State duration* is the amount of time the agent has been in a curren[tstate.](https://help.brightpattern.com/5.3:Wallboard-builder-reference-guide/StandardWidgets/?action=html-localimages-export#State)

### <span id="page-16-9"></span>**State icon**

This field is the icon associated with the agent state, such as the icons for*Logged out*, *Not Ready*, *ACW*, *Ready*, and *Busy*.

### <span id="page-16-10"></span>**[Success](https://help.brightpattern.com/5.3:Reporting-reference-guide/AllMetrics#My_Success_Rate_.28SR.29) rate**

### <span id="page-16-11"></span>**Team Name**

*Team Name* is the name of the agent's team.

## <span id="page-16-12"></span>**Agent State Summary**

The Agent State Summary chart widget displays agent state metrics in the form of a pie chart, for at-a-glance viewing.

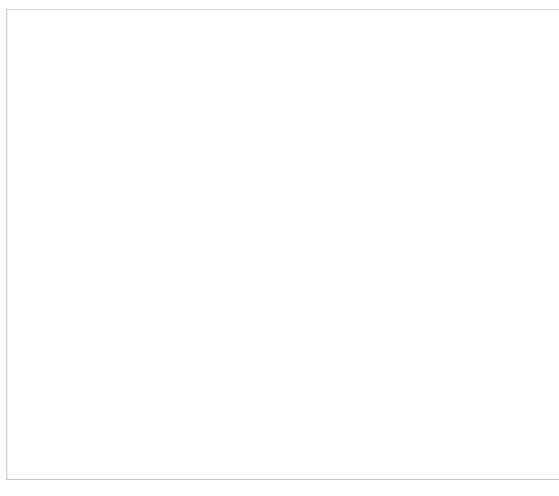

Agent State Summary

## <span id="page-17-0"></span>**Settings**

Users with the privilege*Customize Wallboards* may edit the control settings of wallboard widgets. Agent State Summary settings are as follows.

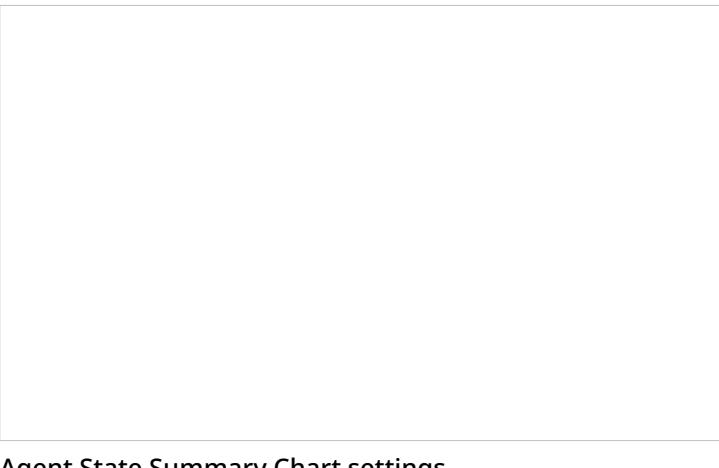

Agent State Summary Chart settings

### <span id="page-17-1"></span>**Title**

*Title* is the title of the widget. Widget titles, along with their icons, are displayed in the widget selector.

### <span id="page-17-2"></span>**Show only**

Select the **Show only** checkbox in order to choose and display selected teams on the widget. To choose the teams, click **selected teams**.

### <span id="page-17-3"></span>**Select Teams**

The *Select Teams* window allows you to include teams on the widget. Select the desired teams on the left-hand side of the dialog, and use the arrow buttons to move them to the right-hand side of the dialog.

### <span id="page-18-0"></span>**Agent States**

*Agent States* may be selected to be included in the Agent State Summary Chart. Such states include *ACW*, *Not Ready*, and more.

## <span id="page-18-1"></span>**Gauge**

Gauge is a display type for a single [statistic](https://help.brightpattern.com/5.3:Wallboard-builder-reference-guide/StandardWidgets/?action=html-localimages-export#topic_wallboard-builder-reference-guide.2Fsinglestat) widget. On a Gauge widget, information is presented in a meter-like (i.e., gauge-like display) for one statistic or metric only. You may add a standalone Gauge widget to your wallboard, or you may enable gauge [display](https://help.brightpattern.com/5.3:Wallboard-builder-reference-guide/SingleStat#enable_gauge_display) for any other type of primary single statistic on your wallboard.

Gauge widget

### <span id="page-18-2"></span>**Settings**

Users with the privilege *Customize Wallboards* may edit the control settings of wallboard widgets. Gauge settings are as follows.

### <span id="page-19-0"></span>**Title**

*Title* is the name of the statistic widget. Widget titles, along with their icons, are displayed in the widget selector.

### <span id="page-19-1"></span>**Mode**

The default mode for gauge is *Gauge*; however, it is possible to change the mode to **Single [Statistic](https://help.brightpattern.com/5.3:Wallboard-builder-reference-guide/StandardWidgets/?action=html-localimages-export#topic_wallboard-builder-reference-guide.2Fsinglestat)**.

### <span id="page-19-2"></span>**Primary Statistic**

The *Primary Statistic* is the main single statistic to be shown in the widget.

The drop-down menu provides the following single statistics from which to choose:

- [Agents](https://help.brightpattern.com/5.3:Reporting-reference-guide/AllMetrics#Agents_Busy_With_Interactions_of_This_Service_.28Busy_Svc.29) busy with this service
- **[Agents](https://help.brightpattern.com/5.3:Reporting-reference-guide/AllMetrics#Agents_in_ACW_State_.28ACW_Count.29) in ACW state**
- Average idle time of [matching](https://help.brightpattern.com/5.3:Reporting-reference-guide/AllMetrics#Average_Idle_Time_.28Avg_Idle_Time.29) agents
- Average preview time of [matching](https://help.brightpattern.com/5.3:Reporting-reference-guide/AllMetrics#Average_Preview_Time_.28Avg_Preview_Time.29) agents
- Average speed of [answer/reply](https://help.brightpattern.com/5.3:Reporting-reference-guide/AllMetrics#Average_Speed_of_Answer_.2F_Average_Time_to_Reply_.28IN_ASA.29)
- [Callbacks](https://help.brightpattern.com/5.3:Reporting-reference-guide/AllMetrics#Callbacks_Successfully_Scheduled_for_the_Day_.28CB_Queued.29) in queue now
- Callbacks [requested](https://help.brightpattern.com/5.3:Reporting-reference-guide/AllMetrics#Callbacks_Requested_for_the_Day_.28CB_Requested.29)
- [Completed](https://help.brightpattern.com/5.3:Reporting-reference-guide/AllMetrics#Completed_Records_in_Active_Lists_.28Lists_Completed.29) records in active lists
- Completed records with personal agent [assignments](https://help.brightpattern.com/5.3:Reporting-reference-guide/AllMetrics#Completed_Records_with_Personal_Agent_Assignments_.28Lists_P.A._Completed_or_P.A._Completed.29)
- Count of [records](https://help.brightpattern.com/5.3:Reporting-reference-guide/AllMetrics#Total_Number_of_Records_in_Active_Lists_.28Lists_Records.29) in all active lists
- Count of selected [dispositions](https://help.brightpattern.com/5.3:Reporting-reference-guide/AllMetrics#Count_of_Selected_Dispositions)
- **[Custom](https://help.brightpattern.com/5.3:Reporting-reference-guide/AllMetrics#Custom_Survey_Metric_1_.28Survey_1.29) Survey Metric 1**
- **[Custom](https://help.brightpattern.com/5.3:Reporting-reference-guide/AllMetrics#Custom_Survey_Metric_2_.28Survey_2.29) Survey Metric 2**
- **Customer [Satisfaction](https://help.brightpattern.com/5.3:Reporting-reference-guide/AllMetrics#Customer_Satisfaction_.28CSAT.29)**
- **[Estimated](https://help.brightpattern.com/5.3:Reporting-reference-guide/AllMetrics#Estimated_Campaign_Duration_.28Est_Duration.29) campaign duration**
- **[Estimated](https://help.brightpattern.com/5.3:Reporting-reference-guide/AllMetrics#Estimated_Wait_Time_.28IN_EWT.29) wait time**
- **First Call [Resolution](https://help.brightpattern.com/5.3:Reporting-reference-guide/AllMetrics#First_Call_Resolution_.28FCR.29)**
- Inbound [abandoned](https://help.brightpattern.com/5.3:Reporting-reference-guide/AllMetrics#Inbound_Calls_Abandoned_for_the_Day_.28IN_Total_Abandoned.29)
- Inbound [abandoned](https://help.brightpattern.com/5.3:Reporting-reference-guide/AllMetrics#Percentage_of_Inbound_Calls_Abandoned_for_the_Day_.28IN_Total_Abandoned_.25.29) %
- Inbound [abandoned](https://help.brightpattern.com/5.3:Reporting-reference-guide/AllMetrics#Inbound_Calls_Abandoned_in_IVR_for_the_Day_.28IN_IVR_Abandoned.29) in IVR
- Inbound [abandoned](https://help.brightpattern.com/5.3:Reporting-reference-guide/AllMetrics#Inbound_Calls_Abandoned_in_Queue_for_the_Day_.28IN_Queue_Abandoned.29) in queue
- Inbound [abandoned](https://help.brightpattern.com/5.3:Reporting-reference-guide/AllMetrics#Percentage_of_Inbound_Calls_Abandoned_in_Queue_for_the_Day_.28IN_Queue_Abandoned_.25.29) in queue %
- Inbound [abandoned](https://help.brightpattern.com/5.3:Reporting-reference-guide/AllMetrics#Inbound_Calls_Abandoned_While_Ringing_for_the_Day_.28IN_Ringing_Abandoned.29) while ringing
- [Inbound](https://help.brightpattern.com/5.3:Reporting-reference-guide/AllMetrics#Inbound_Calls_Dropped_by_System_in_IVR_for_the_Day_.28IN_IVR_Dropped.29) dropped by system in IVR
- [Inbound](https://help.brightpattern.com/5.3:Reporting-reference-guide/AllMetrics#Inbound_Calls_Dropped_by_System_in_Queue_for_the_Day_.28IN_Queue_Dropped.29) dropped by system in queue
- [Inbound](https://help.brightpattern.com/5.3:Reporting-reference-guide/AllMetrics#Inbound_Calls_Dropped_by_System_While_Ringing_for_the_Day_.28IN_Ringing_Dropped.29) dropped by system while ringing
- Inbound [duration](https://help.brightpattern.com/5.3:Reporting-reference-guide/AllMetrics#Inbound_Calls_Duration_Average_for_the_Day_.28IN_Avg_Talk_Time.29) average
- Inbound [duration](https://help.brightpattern.com/5.3:Reporting-reference-guide/AllMetrics#Inbound_Calls_Duration_Total_for_the_Day_.28IN_Total_Talk_Time.29) total
- [Inbound](https://help.brightpattern.com/5.3:Reporting-reference-guide/AllMetrics#Inbound_Emails_Carried_Over_from_Previous_Day_.28IN_Carried_Over.29) emails carried over
- **Inbound emails [dispositioned](https://help.brightpattern.com/5.3:Reporting-reference-guide/AllMetrics#Inbound_Emails_Closed_Without_Reply_for_the_Day_.28IN_Closed.29) without reply**
- [Inbound](https://help.brightpattern.com/5.3:Reporting-reference-guide/AllMetrics#Inbound_Emails_for_Existing_Queued_Cases) emails for existing queued cases
- [Inbound](https://help.brightpattern.com/5.3:Reporting-reference-guide/AllMetrics#Number_of_New_Emails_Processed_by_Agents.2C_Including_Replied.2C_Closed_Without_Reply.2C_Transferred_and_Service_Changes_.28IN_Handled_New.29) emails handled
- **Inbound emails in [personal](https://help.brightpattern.com/5.3:Reporting-reference-guide/AllMetrics#Inbound_Emails_Currently_on_Agents.2C_Saved_in_Personal_Queues_.28IN_Desktop.29) queues now**
- Inbound emails not [accepted](https://help.brightpattern.com/5.3:Reporting-reference-guide/AllMetrics#Inbound_Emails_Unanswered_for_the_Day_.28IN_Ignored.29)
- **[Inbound](https://help.brightpattern.com/5.3:Reporting-reference-guide/AllMetrics#Inbound_Interactions_Received_for_the_Day_for_New_Cases_.28IN_Received_New.29) emails that created new cases**
- [Inbound](https://help.brightpattern.com/5.3:Reporting-reference-guide/AllMetrics#Inbound_Interactions_Handled_by_Agents_for_the_Day_.28IN_Handled.29) handled by agents
- [Inbound](https://help.brightpattern.com/5.3:Reporting-reference-guide/AllMetrics#Percentage_of_Inbound_Calls_Handled_for_the_Day_.28IN_Handled_.25.29) handled by agents %  $\bullet$
- $\bullet$ [Inbound](https://help.brightpattern.com/5.3:Reporting-reference-guide/AllMetrics#Inbound_Interactions_Currently_Handled_by_Agents_.28IN_Active.29) handled by agents now
- [Inbound](https://help.brightpattern.com/5.3:Reporting-reference-guide/AllMetrics#Inbound_Calls_Currently_in_IVR_.28IN_in_IVR.29) in IVR now  $\bullet$
- [Inbound](https://help.brightpattern.com/5.3:Reporting-reference-guide/AllMetrics#Inbound_Interactions_Currently_in_IVR.2C_Queue_or_on_Agents_.28IN_in_Progress.29) in IVR, queue or on agents now  $\bullet$
- Inbound [interactions](https://help.brightpattern.com/5.3:Reporting-reference-guide/AllMetrics#Percentage_of_Inbound_Interactions_Answered_in_Service_Level_Over_20_Most_Recent_Calls_.28IN_Svc_Level_.25_or_SLA.29) answered in Service Level % (moving window)  $\bullet$
- [Inbound](https://help.brightpattern.com/5.3:Reporting-reference-guide/AllMetrics#Max_Inbound_Wait_Time_.28IN_Max_Wait.29) longest wait now
- [Inbound](https://help.brightpattern.com/5.3:Reporting-reference-guide/AllMetrics#Inbound_Calls_Queued_for_the_Day_.28IN_Queued.29) queued
- $\bullet$ Inbound received as [transfers](https://help.brightpattern.com/5.3:Reporting-reference-guide/AllMetrics#Inbound_Transfers_Received_for_the_Day_.28IN_Transfers.29)
- [Inbound](https://help.brightpattern.com/5.3:Reporting-reference-guide/AllMetrics#Inbound_Calls_Rejected_or_Unanswered_by_Agents_for_the_Day_.28IN_Rejected.29) rejected or missed by agents
- [Inbound](https://help.brightpattern.com/5.3:Reporting-reference-guide/AllMetrics#Inbound_Calls_Released_by_Agents_for_the_Day_.28IN_Agent_Disconnected.29) released by agents  $\bullet$
- [Inbound](https://help.brightpattern.com/5.3:Reporting-reference-guide/AllMetrics#Inbound_Calls_Released_by_Callers_for_the_Day_.28IN_Remote_Disconnected.29) released by callers  $\bullet$
- [Inbound](https://help.brightpattern.com/5.3:Reporting-reference-guide/AllMetrics#Inbound_Calls_Routed_to_Agents_for_the_Day_.28IN_Routed.29) routed to agents  $\bullet$
- [Inbound](https://help.brightpattern.com/5.3:Reporting-reference-guide/AllMetrics#Inbound_Calls_Self_Serviced_for_the_Day_.28IN_Self_Serviced.29) self serviced  $\bullet$
- [Inbound](https://help.brightpattern.com/5.3:Reporting-reference-guide/AllMetrics#Inbound_Service_Level_Target) Service Level target  $\bullet$
- Inbound Service Level [threshold](https://help.brightpattern.com/5.3:Reporting-reference-guide/AllMetrics#Inbound_Service_Level_Threshold)  $\bullet$
- $\bullet$ Inbound [short-abandoned](https://help.brightpattern.com/5.3:Reporting-reference-guide/AllMetrics#Inbound_Calls_Short_Abandoned_in_Queue_for_the_Day_.28IN_Queue_Sh-Abandoned.29) in queue
- Inbound [short-abandoned](https://help.brightpattern.com/5.3:Reporting-reference-guide/AllMetrics#Percentage_of_Inbound_Calls_Short_Abandoned_in_Queue_for_the_Day_.28IN_Queue_Sh-Abandoned_.25.29) in queue %  $\bullet$
- $\bullet$ Inbound [transferred](https://help.brightpattern.com/5.3:Reporting-reference-guide/AllMetrics#Inbound_Interactions_Transferred_by_Agents_for_the_Day_.28IN_Transferred.29) away
- $\bullet$ IN Svc [Level](https://help.brightpattern.com/5.3:Reporting-reference-guide/AllMetrics#Percentage_of_Inbound_Interactions_Answered_in_Service_Level_Over_the_Day_.28IN_Svc_Level_Day_.25.29) Day %
- [Matching](https://help.brightpattern.com/5.3:Reporting-reference-guide/AllMetrics#Busy_Agents_.28Busy.29) agents busy
- $\bullet$ [Matching](https://help.brightpattern.com/5.3:Reporting-reference-guide/AllMetrics#Logged-in_Agents_.28Logged_In.29) agents logged-in
- [Matching](https://help.brightpattern.com/5.3:Reporting-reference-guide/AllMetrics#Not_Ready_Agents_.28Not_Ready.29) agents not ready
- [Matching](https://help.brightpattern.com/5.3:Reporting-reference-guide/AllMetrics#Agents_Ready_.28Ready.29) agents ready  $\bullet$
- $\bullet$ Net [Promoter](https://help.brightpattern.com/5.3:Reporting-reference-guide/AllMetrics#Net_Promoter_Score_.28NPS.29) Score
- $\bullet$ Number of interactions [recategorized](https://help.brightpattern.com/5.3:Reporting-reference-guide/AllMetrics#Number_of_Interactions_Re-categorized_from_a_Different_Service_by_Agents_.28IN_Svc_Change_Received.29) from a different service
- Number of interactions [recategorized](https://help.brightpattern.com/5.3:Reporting-reference-guide/AllMetrics#Number_of_Interactions_Recategorized_to_a_Different_Service_by_Agents_.28IN_Svc_Changed.29) to a different service  $\bullet$
- $\bullet$ Number of [nonreplies](https://help.brightpattern.com/5.3:Reporting-reference-guide/AllMetrics#Number_of_Unsolicited_Emails_and_Follow-up_Responses_Started_and_Discarded_by_Agents_for_the_Day_.28OUT_Discarded.29) started and discarded by agents
- Number of records [excluded](https://help.brightpattern.com/5.3:Reporting-reference-guide/AllMetrics#Number_of_Records_Excluded_by_DNC_Lists_from_Active_Lists_.28Lists_DNC.29) by DNC lists from active Lists  $\bullet$
- $\bullet$ **[Occupancy](https://help.brightpattern.com/5.3:Reporting-reference-guide/AllMetrics#Occupancy_in_Campaign.2FService_.28Occupancy.29) of matching agents**
- [Outbound](https://help.brightpattern.com/5.3:Reporting-reference-guide/AllMetrics#Outbound_Call_Attempts_for_the_Day_.28OUT_Dialed.29) call attempts
- $\bullet$ [Outbound](https://help.brightpattern.com/5.3:Reporting-reference-guide/AllMetrics#Outbound_Call_Attempts_Currently_in_Progress_.28OUT_in_Progress.29) call attempts in progress now
- [Outbound](https://help.brightpattern.com/5.3:Reporting-reference-guide/AllMetrics#Outbound_Current_Calling_Rate_.28OUT_Call_Rate.29) calling rate now
- $\bullet$ Outbound calls [abandoned](https://help.brightpattern.com/5.3:Reporting-reference-guide/AllMetrics#Outbound_Calls_Abandoned_at_any_Stage_for_the_Day_.28OUT_Abandoned.29)
- $\bullet$ Outbound calls [abandoned](https://help.brightpattern.com/5.3:Reporting-reference-guide/AllMetrics#Percentage_of_Outbound_Calls_Abandoned_at_any_Stage_for_the_Day_.28OUT_Abandoned_.25.29) %
- $\bullet$ Outbound calls [abandoned](https://help.brightpattern.com/5.3:Reporting-reference-guide/AllMetrics#Outbound_Calls_Abandoned_in_IVR_for_the_Day_.28OUT_IVR_Abandoned.29) in IVR
- Outbound calls [abandoned](https://help.brightpattern.com/5.3:Reporting-reference-guide/AllMetrics#Percentage_of_Outbound_Calls_Abandoned_in_IVR_for_the_Day_.28OUT_IVR_Abandoned_.25.29) in IVR %  $\bullet$
- $\bullet$ Outbound calls [abandoned](https://help.brightpattern.com/5.3:Reporting-reference-guide/AllMetrics#Outbound_Calls_Abandoned_in_Queue_for_the_Day_.28OUT_Queue_Abandoned.29) in queue
- Outbound calls [abandoned](https://help.brightpattern.com/5.3:Reporting-reference-guide/AllMetrics#Percentage_of_Outbound_Calls_Abandoned_in_Queue_for_the_Day_.28OUT_Queue_Abandoned_.25.29) in queue %  $\bullet$
- $\bullet$ Outbound calls [abandoned](https://help.brightpattern.com/5.3:Reporting-reference-guide/AllMetrics#Outbound_Calls_Abandoned_While_Ringing_for_the_Day_.28OUT_Ringing_Abandoned.29) while ringing
- Outbound calls answered, out of [connection](https://help.brightpattern.com/5.3:Reporting-reference-guide/AllMetrics#Outbound_Answered_Calls_That_Did_Not_Connect_to_Agent_in_Compliance_Time.2C_Per_Day_.28OUT_Unattended.29) speed compliance  $\bullet$
- Outbound calls answered, out of connection speed [compliance](https://help.brightpattern.com/5.3:Reporting-reference-guide/AllMetrics#Percentage_of_Calls_That_Did_Not_Connect_to_Agent_in_Compliance_Time.2C_Per_Day_.28OUT_Unattended_.25.29) %  $\bullet$
- [Outbound](https://help.brightpattern.com/5.3:Reporting-reference-guide/AllMetrics#Outbound_Successful_Calls_Attempts_for_the_Day_.28OUT_Answered.29) calls attempts successful  $\bullet$
- **[Outbound](https://help.brightpattern.com/5.3:Reporting-reference-guide/AllMetrics#Percentage_of_Outbound_Successful_Call_Attempts_for_the_Day_.28OUT_Answered_.25.29) calls attempts successful %**  $\bullet$
- $\bullet$ [Outbound](https://help.brightpattern.com/5.3:Reporting-reference-guide/AllMetrics#Outbound_Calls_Attempts_Failed_for_the_Day_.28OUT_Failed.29) calls attempts failed
- [Outbound](https://help.brightpattern.com/5.3:Reporting-reference-guide/AllMetrics#Outbound_Calls_Dropped_in_IVR_for_the_Day_.28OUT_IVR_Dropped.29) calls dropped in IVR
- [Outbound](https://help.brightpattern.com/5.3:Reporting-reference-guide/AllMetrics#Outbound_Calls_Dropped_in_Queue_for_the_Day_.28OUT_Queue_Dropped.29) calls dropped in queue
- [Outbound](https://help.brightpattern.com/5.3:Reporting-reference-guide/AllMetrics#Outbound_Calls_Dropped_While_Ringing_for_the_Day_.28OUT_Ringing_Dropped.29) calls dropped while ringing  $\bullet$
- [Outbound](https://help.brightpattern.com/5.3:Reporting-reference-guide/AllMetrics#Outbound_Calls_Duration_Average_for_the_Day_.28OUT_Avg_Talk_Time.29) calls duration average
- [Outbound](https://help.brightpattern.com/5.3:Reporting-reference-guide/AllMetrics#Outbound_Calls_Duration_Total_for_the_Day_.28OUT_Total_Talk_Time.29) calls duration total
- **[Outbound](https://help.brightpattern.com/5.3:Reporting-reference-guide/AllMetrics#Outbound_Calls_Currently_in_IVR_.28OUT_in_IVR.29) calls in IVR %**
- [Outbound](https://help.brightpattern.com/5.3:Reporting-reference-guide/AllMetrics#Outbound_Calls_Currently_in_Queue_.28OUT_Waiting.29) calls in queue now
- [Outbound](https://help.brightpattern.com/5.3:Reporting-reference-guide/AllMetrics#Outbound_Calls_Queued_for_the_Day_.28OUT_Queued.29) calls queue
- [Outbound](https://help.brightpattern.com/5.3:Reporting-reference-guide/AllMetrics#Outbound_Calls_Rejected_or_Unanswered_by_Agents_for_the_Day_.28OUT_Rejected.29) calls rejected or missed by agents
- [Outbound](https://help.brightpattern.com/5.3:Reporting-reference-guide/AllMetrics#Outbound_Calls_Released_by_Agent_for_the_Day_.28OUT_Agent_Disconnected.29) calls released by agent
- [Outbound](https://help.brightpattern.com/5.3:Reporting-reference-guide/AllMetrics#Outbound_Calls_Released_by_Remote_Party_for_the_Day_.28OUT_Remote_Disconnected.29) calls released by remote party
- [Outbound](https://help.brightpattern.com/5.3:Reporting-reference-guide/AllMetrics#Outbound_Calls_Delivered_to_Agents_and_Currently_Ringing_.28OUT_Ringing.29) calls ringing on agents now
- [Outbound](https://help.brightpattern.com/5.3:Reporting-reference-guide/AllMetrics#Outbound_Calls_Routed_to_Agents_for_the_Day_.28OUT_Routed.29) calls routed to agents
- [Outbound](https://help.brightpattern.com/5.3:Reporting-reference-guide/AllMetrics#Outbound_Calls_Self_Serviced_for_the_Day_.28OUT_Self_Serviced.29) calls self serviced
- Outbound calls [transferred](https://help.brightpattern.com/5.3:Reporting-reference-guide/AllMetrics#Outbound_Calls_Transferred_by_Agents_for_the_Day_.28OUT_Xfers_or_OUT_Transferred.29) away
- Outbound [interactions](https://help.brightpattern.com/5.3:Reporting-reference-guide/AllMetrics#Outbound_Interactions_Handled_by_Agents_for_the_Day.2F_Number_of_Unsolicited_Emails_and_Follow-up_Responses_.28OUT_Handled.29) handled by agents (email send non-replies)
- Outbound [interactions](https://help.brightpattern.com/5.3:Reporting-reference-guide/AllMetrics#Outbound_Interactions_Currently_Handled_by_Agents_.28OUT_Active.29) handled by agents now
- Records [attempts](https://help.brightpattern.com/5.3:Reporting-reference-guide/AllMetrics#Records_Attempted_for_the_Day_.28Attempted.29)
- Records [attempts](https://help.brightpattern.com/5.3:Reporting-reference-guide/AllMetrics#Percentage_of_Records_Attempted_for_the_Day_.28Attempted_.25.29) %
- Records [completed](https://help.brightpattern.com/5.3:Reporting-reference-guide/AllMetrics#Percentage_of_Records_Completed_in_Active_Lists_.28Active_Lists_Completed_.25.29) in active lists %
- Records [completions](https://help.brightpattern.com/5.3:Reporting-reference-guide/AllMetrics#Records_Completed_for_the_Day_.28Completed.29)
- **Records [completions](https://help.brightpattern.com/5.3:Reporting-reference-guide/AllMetrics#Percentage_of_Records_Completed_for_the_Day_.28Completed_.25.29) %**
- Records in quota groups that [reached](https://help.brightpattern.com/5.3:Reporting-reference-guide/AllMetrics#Number_of_Records_in_Quota_Groups_That_Reached_Quota_Limits_.28Out_of_Quota.29) quota limits
- **Records [previews](https://help.brightpattern.com/5.3:Reporting-reference-guide/AllMetrics#Records_Previewed_for_the_Day_.28Previewed.29)**
- [Records](https://help.brightpattern.com/5.3:Reporting-reference-guide/AllMetrics#Records_Skipped_for_the_Day_.28Skipped.29) skips
- [Records](https://help.brightpattern.com/5.3:Reporting-reference-guide/AllMetrics#Percentage_of_Records_Skipped_for_the_Day_.28Skipped_.25.29) skips %
- [Remaining](https://help.brightpattern.com/5.3:Reporting-reference-guide/AllMetrics#Remaining_Records_in_Active_Lists_.28Lists_Remaining_or_RR.29) records in active lists
- **Remaining records with personal agent [assignments](https://help.brightpattern.com/5.3:Reporting-reference-guide/AllMetrics#Remaining_Records_With_Personal_Agent_Assignments_.28Lists_P.A._Remaining.29)**
- **Selected [Dispositions](https://help.brightpattern.com/5.2:Reporting-reference-guide/AllMetrics#Percentage_of_Selected_Dispositions) Percentage**

### <span id="page-21-0"></span>**services**

Clicking the **services** link allows you to select and add the available services that are associated with the single statistic.

### <span id="page-21-1"></span>**enable warning sound**

Selecting the *enable warning sound* checkbox enables the Agent Desktop to play a warning sound whenever service level thresholds are exceeded for the given statistic or metric.

### <span id="page-21-2"></span>**enable gauge display**

Selecting the *enable gauge display* checkbox will cause the widget to change its appearance when certain thresholds are exceeded (see below).

When gauge display is enabled, the following values may be defined:

- **warning threshold** Causes the gauge to change color when exceeded
- **alert threshold** Plays a warning sound when exceeded
- **max threshold** The most that can be displayed

**Note:** Deselecting the *enable gauge display* checkbox will cause the [Secondary](https://help.brightpattern.com/5.3:Wallboard-builder-reference-guide/SingleStat#Secondary_Statistic) Statistic field to appear, allowing you to add a second statistic to the widget.

## <span id="page-21-3"></span>**News**

This widget is reserved for future use.

News widget settings

## <span id="page-22-0"></span>**Service Grid**

The Service Grid widget provides information about a specified selection of services.

## <span id="page-22-1"></span>**Settings**

Users with the privilege*Customize Wallboards* may edit the control settings of wallboard widgets. Service Grid settings are as follows.

Service Grid control settings

### <span id="page-23-0"></span>**Title**

*Title* is the title of the widget. Widget titles, along with their icons, are displayed in the widget selector.

### <span id="page-23-1"></span>**Show only**

You can select the *selected dispositions* or *selected services* to be shown on the widget. If *selected dispositions* is chosen, a dialog will open with the available dispositions that can be included for the service.

Selected services are included in the widget in the same way. Selected services also may be called from any single service statistic. Note that services not assigned to the editing user will not be displayed or included in calculation. The display is limited to the editing user's assigned services.

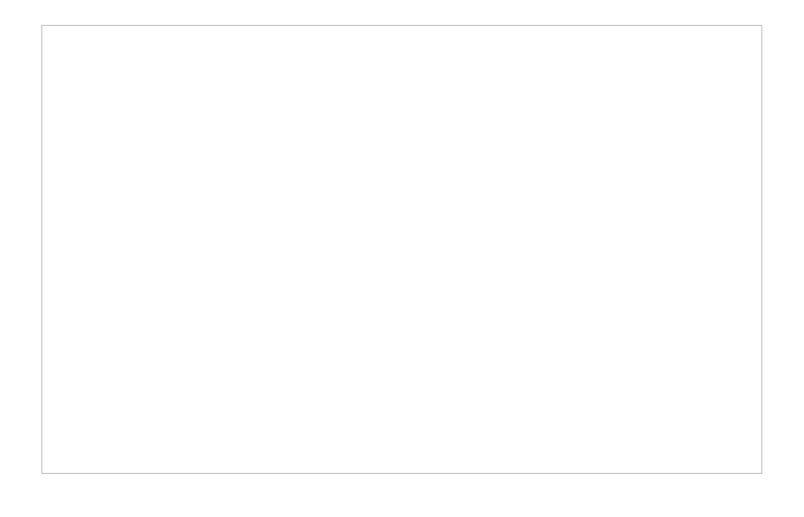

Select dispositions for a service by clicking the left and right arrows

### <span id="page-24-0"></span>**Column headings**

Selecting the **enable** checkbox enables the column headings to be shown on the widget.

### <span id="page-24-1"></span>**Max items to show**

Enter the maximum number of items to be shown on the widget.

### <span id="page-24-2"></span>**Columns**

Service metrics are displayed in*Columns*. You can specify the information to be shown in each column.

### <span id="page-24-3"></span>**Order**

*Order* affects the order in which service metrics are displayed in the widget.

### <span id="page-24-4"></span>**Sort**

*Sort* will sort the services and metrics listed in the widget.

### <span id="page-24-5"></span>**Title**

The *Title* field allows you to rename the Service Grid columns.

### <span id="page-24-6"></span>**Statistic**

For the Service Grid widget, the following service metrics may be selected.

For more information on service metrics, see the *Reporting Reference Guide*, section **Service [Metrics](https://help.brightpattern.com/5.3:Wallboard-builder-reference-guide/StandardWidgets/?action=html-localimages-export#topic_reporting-reference-guide.2Fservicemetricsreport) Report**.

<span id="page-24-14"></span><span id="page-24-13"></span><span id="page-24-12"></span><span id="page-24-11"></span><span id="page-24-10"></span><span id="page-24-9"></span><span id="page-24-8"></span><span id="page-24-7"></span>**[Agents](https://help.brightpattern.com/5.3:Reporting-reference-guide/AllMetrics#Agents_Busy_With_Interactions_of_This_Service_.28Busy_Svc.29) busy with this service [Agents](https://help.brightpattern.com/5.3:Reporting-reference-guide/AllMetrics#Agents_in_ACW_State_.28ACW_Count.29) in ACW state Average idle time of [matching](https://help.brightpattern.com/5.3:Reporting-reference-guide/AllMetrics#Average_Idle_Time_.28Avg_Idle_Time.29) agents Average preview time of [matching](https://help.brightpattern.com/5.3:Reporting-reference-guide/AllMetrics#Average_Preview_Time_.28Avg_Preview_Time.29) agents Average speed of [answer/reply](https://help.brightpattern.com/5.3:Reporting-reference-guide/AllMetrics#Average_Speed_of_Answer_.2F_Average_Time_to_Reply_.28IN_ASA.29) [Callbacks](https://help.brightpattern.com/5.3:Reporting-reference-guide/AllMetrics#Callbacks_Successfully_Scheduled_for_the_Day_.28CB_Queued.29) in queue now Callbacks [requested](https://help.brightpattern.com/5.3:Reporting-reference-guide/AllMetrics#Callbacks_Requested_for_the_Day_.28CB_Requested.29) [Completed](https://help.brightpattern.com/5.3:Reporting-reference-guide/AllMetrics#Completed_Records_in_Active_Lists_.28Lists_Completed.29) records in active lists**

<span id="page-25-26"></span><span id="page-25-25"></span><span id="page-25-24"></span><span id="page-25-23"></span><span id="page-25-22"></span><span id="page-25-21"></span><span id="page-25-20"></span><span id="page-25-19"></span><span id="page-25-18"></span><span id="page-25-17"></span><span id="page-25-16"></span><span id="page-25-15"></span><span id="page-25-14"></span><span id="page-25-13"></span><span id="page-25-12"></span><span id="page-25-11"></span><span id="page-25-10"></span><span id="page-25-9"></span><span id="page-25-8"></span><span id="page-25-7"></span><span id="page-25-6"></span><span id="page-25-5"></span><span id="page-25-4"></span><span id="page-25-3"></span><span id="page-25-2"></span><span id="page-25-1"></span><span id="page-25-0"></span>**Completed records with personal agent [assignments](https://help.brightpattern.com/5.3:Reporting-reference-guide/AllMetrics#Completed_Records_with_Personal_Agent_Assignments_.28Lists_P.A._Completed_or_P.A._Completed.29) Count of [records](https://help.brightpattern.com/5.3:Reporting-reference-guide/AllMetrics#Total_Number_of_Records_in_Active_Lists_.28Lists_Records.29) in all active lists Count of selected [dispositions](https://help.brightpattern.com/5.3:Reporting-reference-guide/AllMetrics#Count_of_Selected_Dispositions) Count of selected [dispositions](https://help.brightpattern.com/5.2:Reporting-reference-guide/AllMetrics#Percentage_of_Selected_Dispositions) % [Custom](https://help.brightpattern.com/5.3:Reporting-reference-guide/AllMetrics#Custom_Survey_Metric_1_.28Survey_1.29) Survey Metric 1 [Custom](https://help.brightpattern.com/5.3:Reporting-reference-guide/AllMetrics#Custom_Survey_Metric_2_.28Survey_2.29) Survey Metric 2 Customer [Satisfaction](https://help.brightpattern.com/5.3:Reporting-reference-guide/AllMetrics#Customer_Satisfaction_.28CSAT.29) [Estimated](https://help.brightpattern.com/5.3:Reporting-reference-guide/AllMetrics#Estimated_Campaign_Duration_.28Est_Duration.29) campaign duration [Estimated](https://help.brightpattern.com/5.3:Reporting-reference-guide/AllMetrics#Estimated_Wait_Time_.28IN_EWT.29) wait time First Call [Resolution](https://help.brightpattern.com/5.3:Reporting-reference-guide/AllMetrics#First_Call_Resolution_.28FCR.29) Inbound [abandoned](https://help.brightpattern.com/5.3:Reporting-reference-guide/AllMetrics#Inbound_Calls_Abandoned_for_the_Day_.28IN_Total_Abandoned.29) Inbound [abandoned](https://help.brightpattern.com/5.3:Reporting-reference-guide/AllMetrics#Percentage_of_Inbound_Calls_Abandoned_for_the_Day_.28IN_Total_Abandoned_.25.29) % Inbound [abandoned](https://help.brightpattern.com/5.3:Reporting-reference-guide/AllMetrics#Inbound_Calls_Abandoned_in_IVR_for_the_Day_.28IN_IVR_Abandoned.29) in IVR Inbound [abandoned](https://help.brightpattern.com/5.3:Reporting-reference-guide/AllMetrics#Inbound_Calls_Abandoned_in_Queue_for_the_Day_.28IN_Queue_Abandoned.29) in queue Inbound [abandoned](https://help.brightpattern.com/5.3:Reporting-reference-guide/AllMetrics#Percentage_of_Inbound_Calls_Abandoned_in_Queue_for_the_Day_.28IN_Queue_Abandoned_.25.29) in queue % Inbound [abandoned](https://help.brightpattern.com/5.3:Reporting-reference-guide/AllMetrics#Inbound_Calls_Abandoned_While_Ringing_for_the_Day_.28IN_Ringing_Abandoned.29) while ringing [Inbound](https://help.brightpattern.com/5.3:Reporting-reference-guide/AllMetrics#Inbound_Calls_Dropped_by_System_in_IVR_for_the_Day_.28IN_IVR_Dropped.29) dropped by system in IVR [Inbound](https://help.brightpattern.com/5.3:Reporting-reference-guide/AllMetrics#Inbound_Calls_Dropped_by_System_in_Queue_for_the_Day_.28IN_Queue_Dropped.29) dropped by system in queue [Inbound](https://help.brightpattern.com/5.3:Reporting-reference-guide/AllMetrics#Inbound_Calls_Dropped_by_System_While_Ringing_for_the_Day_.28IN_Ringing_Dropped.29) dropped by system while ringing Inbound [duration](https://help.brightpattern.com/5.3:Reporting-reference-guide/AllMetrics#Inbound_Calls_Duration_Average_for_the_Day_.28IN_Avg_Talk_Time.29) average Inbound [duration](https://help.brightpattern.com/5.3:Reporting-reference-guide/AllMetrics#Inbound_Calls_Duration_Total_for_the_Day_.28IN_Total_Talk_Time.29) total [Inbound](https://help.brightpattern.com/5.3:Reporting-reference-guide/AllMetrics#Inbound_Emails_Carried_Over_from_Previous_Day_.28IN_Carried_Over.29) emails carried over Inbound emails carried over from [previous](https://help.brightpattern.com/5.3:Reporting-reference-guide/AllMetrics#Inbound_Emails_Carried_Over_from_Previous_Day_for_New_Cases_.28IN_Carried_Over_New.29) day Inbound emails [dispositioned](https://help.brightpattern.com/5.3:Reporting-reference-guide/AllMetrics#Inbound_Emails_Closed_Without_Reply_for_the_Day_.28IN_Closed.29) without reply [Inbound](https://help.brightpattern.com/5.3:Reporting-reference-guide/AllMetrics#Inbound_Emails_for_Existing_Queued_Cases) emails for existing queued cases [Inbound](https://help.brightpattern.com/5.3:Reporting-reference-guide/AllMetrics#Number_of_New_Emails_Processed_by_Agents.2C_Including_Replied.2C_Closed_Without_Reply.2C_Transferred_and_Service_Changes_.28IN_Handled_New.29) emails handled Inbound emails in [personal](https://help.brightpattern.com/5.3:Reporting-reference-guide/AllMetrics#Inbound_Emails_Currently_on_Agents.2C_Saved_in_Personal_Queues_.28IN_Desktop.29) queues now**

<span id="page-26-0"></span>**Inbound emails not [accepted](https://help.brightpattern.com/5.3:Reporting-reference-guide/AllMetrics#Inbound_Emails_Unanswered_for_the_Day_.28IN_Ignored.29)**

<span id="page-26-1"></span>**[Inbound](https://help.brightpattern.com/5.3:Reporting-reference-guide/AllMetrics#Inbound_Emails_Replied_for_the_Day_.28IN_Replied.29) emails replied**

<span id="page-26-2"></span>**[Inbound](https://help.brightpattern.com/5.3:Reporting-reference-guide/AllMetrics#Inbound_Interactions_Received_for_the_Day_for_New_Cases_.28IN_Received_New.29) emails that created new cases**

<span id="page-26-3"></span>**[Inbound](https://help.brightpattern.com/5.3:Reporting-reference-guide/AllMetrics#Inbound_Interactions_Handled_by_Agents_for_the_Day_.28IN_Handled.29) handled by agents**

<span id="page-26-4"></span>**[Inbound](https://help.brightpattern.com/5.3:Reporting-reference-guide/AllMetrics#Percentage_of_Inbound_Calls_Handled_for_the_Day_.28IN_Handled_.25.29) handled by agents %**

<span id="page-26-5"></span>**[Inbound](https://help.brightpattern.com/5.3:Reporting-reference-guide/AllMetrics#Inbound_Interactions_Currently_Handled_by_Agents_.28IN_Active.29) handled by agents now**

<span id="page-26-6"></span>**[Inbound](https://help.brightpattern.com/5.3:Reporting-reference-guide/AllMetrics#Unique_Inbound_Calls_Handled_by_Agents_for_the_Day_.28IN_Handled_Unique.29) handled unique**

<span id="page-26-7"></span>**[Inbound](https://help.brightpattern.com/5.3:Reporting-reference-guide/AllMetrics#Inbound_Calls_Currently_in_IVR_.28IN_in_IVR.29) in IVR now**

<span id="page-26-8"></span>**[Inbound](https://help.brightpattern.com/5.3:Reporting-reference-guide/AllMetrics#Inbound_Interactions_Currently_in_IVR.2C_Queue_or_on_Agents_.28IN_in_Progress.29) in IVR, queue or on agents now**

<span id="page-26-9"></span>**[Inbound](https://help.brightpattern.com/5.3:Reporting-reference-guide/AllMetrics#Inbound_Interactions_Currently_in_Queue_.28IN_Waiting.29) in queue now**

<span id="page-26-10"></span>**Inbound [interactions](https://help.brightpattern.com/5.3:Reporting-reference-guide/AllMetrics#Percentage_of_Inbound_Interactions_Answered_in_Service_Level_Over_20_Most_Recent_Calls_.28IN_Svc_Level_.25_or_SLA.29) answered in Service Level % (moving window)**

<span id="page-26-11"></span>**[Inbound](https://help.brightpattern.com/5.3:Reporting-reference-guide/AllMetrics#Max_Inbound_Wait_Time_.28IN_Max_Wait.29) longest wait now**

<span id="page-26-12"></span>**[Inbound](https://help.brightpattern.com/5.3:Reporting-reference-guide/AllMetrics#Inbound_Calls_Queued_for_the_Day_.28IN_Queued.29) queued**

<span id="page-26-13"></span>**[Inbound](https://help.brightpattern.com/5.3:Reporting-reference-guide/AllMetrics#Inbound_Calls_First_Time_Queued_for_the_Day_.28IN_Queued_Unique.29) queued unique**

<span id="page-26-14"></span>**[Inbound](https://help.brightpattern.com/5.3:Reporting-reference-guide/AllMetrics#Inbound_Interactions_Received_for_the_Day_.28IN_Received.29) received**

<span id="page-26-15"></span>**Inbound received as [transfers](https://help.brightpattern.com/5.3:Reporting-reference-guide/AllMetrics#Inbound_Transfers_Received_for_the_Day_.28IN_Transfers.29)**

<span id="page-26-16"></span>**[Inbound](https://help.brightpattern.com/5.3:Reporting-reference-guide/AllMetrics#Inbound_Calls_Rejected_or_Unanswered_by_Agents_for_the_Day_.28IN_Rejected.29) rejected or missed by agents**

<span id="page-26-17"></span>**Inbound [released](https://help.brightpattern.com/5.3:Reporting-reference-guide/AllMetrics#Inbound_Calls_Released_by_Agents_for_the_Day_.28IN_Agent_Disconnected.29) by agents**

<span id="page-26-18"></span>**Inbound [released](https://help.brightpattern.com/5.3:Reporting-reference-guide/AllMetrics#Inbound_Calls_Released_by_Callers_for_the_Day_.28IN_Remote_Disconnected.29) by callers**

<span id="page-26-19"></span>**[Inbound](https://help.brightpattern.com/5.3:Reporting-reference-guide/AllMetrics#Inbound_Calls_Currently_Ringing_.28IN_Ringing.29) ringing on agents now**

<span id="page-26-20"></span>**[Inbound](https://help.brightpattern.com/5.3:Reporting-reference-guide/AllMetrics#Inbound_Calls_Routed_to_Agents_for_the_Day_.28IN_Routed.29) routed to agents**

<span id="page-26-21"></span>**[Inbound](https://help.brightpattern.com/5.3:Reporting-reference-guide/AllMetrics#Inbound_Calls_Self_Serviced_for_the_Day_.28IN_Self_Serviced.29) self serviced**

<span id="page-26-22"></span>**[Inbound](https://help.brightpattern.com/5.3:Reporting-reference-guide/AllMetrics#Inbound_Service_Level_Target) Service Level target**

<span id="page-26-23"></span>**Inbound Service Level [threshold](https://help.brightpattern.com/5.3:Reporting-reference-guide/AllMetrics#Inbound_Service_Level_Threshold)**

<span id="page-26-24"></span>**Inbound [short-abandoned](https://help.brightpattern.com/5.3:Reporting-reference-guide/AllMetrics#Inbound_Calls_Short_Abandoned_in_Queue_for_the_Day_.28IN_Queue_Sh-Abandoned.29) in queue**

<span id="page-26-25"></span>**Inbound [short-abandoned](https://help.brightpattern.com/5.3:Reporting-reference-guide/AllMetrics#Percentage_of_Inbound_Calls_Short_Abandoned_in_Queue_for_the_Day_.28IN_Queue_Sh-Abandoned_.25.29) in queue %**

<span id="page-26-26"></span>**Inbound [transferred](https://help.brightpattern.com/5.3:Reporting-reference-guide/AllMetrics#Inbound_Interactions_Transferred_by_Agents_for_the_Day_.28IN_Transferred.29) away**

<span id="page-27-0"></span>**[Matching](https://help.brightpattern.com/5.3:Reporting-reference-guide/AllMetrics#Busy_Agents_.28Busy.29) agents busy**

<span id="page-27-1"></span>**[Matching](https://help.brightpattern.com/5.3:Reporting-reference-guide/AllMetrics#Logged-in_Agents_.28Logged_In.29) agents logged-in**

<span id="page-27-2"></span>**[Matching](https://help.brightpattern.com/5.3:Reporting-reference-guide/AllMetrics#Not_Ready_Agents_.28Not_Ready.29) agents not ready**

<span id="page-27-3"></span>**[Matching](https://help.brightpattern.com/5.3:Reporting-reference-guide/AllMetrics#Agents_Ready_.28Ready.29) agents ready**

<span id="page-27-4"></span>**Net [Promoter](https://help.brightpattern.com/5.3:Reporting-reference-guide/AllMetrics#Net_Promoter_Score_.28NPS.29) Score**

<span id="page-27-5"></span>**Number of interactions [recategorized](https://help.brightpattern.com/5.3:Reporting-reference-guide/AllMetrics#Number_of_Interactions_Re-categorized_from_a_Different_Service_by_Agents_.28IN_Svc_Change_Received.29) from a different service**

<span id="page-27-6"></span>**Number of [nonreplies](https://help.brightpattern.com/5.3:Reporting-reference-guide/AllMetrics#Number_of_Unsolicited_Emails_and_Follow-up_Responses_Started_and_Discarded_by_Agents_for_the_Day_.28OUT_Discarded.29) started and discarded by agents**

<span id="page-27-7"></span>**Number of records [excluded](https://help.brightpattern.com/5.3:Reporting-reference-guide/AllMetrics#Number_of_Records_Excluded_by_DNC_Lists_from_Active_Lists_.28Lists_DNC.29) by DNC lists from active Lists**

<span id="page-27-8"></span>**[Occupancy](https://help.brightpattern.com/5.3:Reporting-reference-guide/AllMetrics#Occupancy_in_Campaign.2FService_.28Occupancy.29) of matching agents**

<span id="page-27-9"></span>**[Outbound](https://help.brightpattern.com/5.3:Reporting-reference-guide/AllMetrics#Outbound_Call_Attempts_for_the_Day_.28OUT_Dialed.29) call attempts**

<span id="page-27-10"></span>**[Outbound](https://help.brightpattern.com/5.3:Reporting-reference-guide/AllMetrics#Outbound_Call_Attempts_Currently_in_Progress_.28OUT_in_Progress.29) call attempts in progress now**

<span id="page-27-11"></span>**Outbound calls [abandoned](https://help.brightpattern.com/5.3:Reporting-reference-guide/AllMetrics#Outbound_Calls_Abandoned_at_any_Stage_for_the_Day_.28OUT_Abandoned.29)**

<span id="page-27-12"></span>**Outbound calls [abandoned](https://help.brightpattern.com/5.3:Reporting-reference-guide/AllMetrics#Percentage_of_Outbound_Calls_Abandoned_at_any_Stage_for_the_Day_.28OUT_Abandoned_.25.29) %**

<span id="page-27-13"></span>**Outbound calls [abandoned](https://help.brightpattern.com/5.3:Reporting-reference-guide/AllMetrics#Outbound_Calls_Abandoned_in_IVR_for_the_Day_.28OUT_IVR_Abandoned.29) in IVR**

<span id="page-27-14"></span>**Outbound calls [abandoned](https://help.brightpattern.com/5.3:Reporting-reference-guide/AllMetrics#Outbound_Calls_Abandoned_in_Queue_for_the_Day_.28OUT_Queue_Abandoned.29) in queue**

<span id="page-27-15"></span>**Outbound calls [abandoned](https://help.brightpattern.com/5.3:Reporting-reference-guide/AllMetrics#Percentage_of_Outbound_Calls_Abandoned_in_Queue_for_the_Day_.28OUT_Queue_Abandoned_.25.29) in queue %**

<span id="page-27-16"></span>**Outbound calls [abandoned](https://help.brightpattern.com/5.3:Reporting-reference-guide/AllMetrics#Outbound_Calls_Abandoned_While_Ringing_for_the_Day_.28OUT_Ringing_Abandoned.29) while ringing**

<span id="page-27-17"></span>**Outbound calls answered, out of connection speed [compliance](https://help.brightpattern.com/5.3:Reporting-reference-guide/AllMetrics#Outbound_Answered_Calls_That_Did_Not_Connect_to_Agent_in_Compliance_Time.2C_Per_Day_.28OUT_Unattended.29)**

<span id="page-27-18"></span>**Outbound calls answered, out of connection speed [compliance](https://help.brightpattern.com/5.3:Reporting-reference-guide/AllMetrics#Percentage_of_Calls_That_Did_Not_Connect_to_Agent_in_Compliance_Time.2C_Per_Day_.28OUT_Unattended_.25.29) %**

<span id="page-27-19"></span>**Outbound calls attempts [successful](https://help.brightpattern.com/5.3:Reporting-reference-guide/AllMetrics#Outbound_Successful_Calls_Attempts_for_the_Day_.28OUT_Answered.29)**

<span id="page-27-20"></span>**Outbound calls attempts [successful](https://help.brightpattern.com/5.3:Reporting-reference-guide/AllMetrics#Percentage_of_Outbound_Successful_Call_Attempts_for_the_Day_.28OUT_Answered_.25.29) %**

<span id="page-27-21"></span>**[Outbound](https://help.brightpattern.com/5.3:Reporting-reference-guide/AllMetrics#Outbound_Calls_Attempts_Failed_for_the_Day_.28OUT_Failed.29) calls attempts failed**

<span id="page-27-22"></span>**[Outbound](https://help.brightpattern.com/5.3:Reporting-reference-guide/AllMetrics#Outbound_Calls_Dropped_in_IVR_for_the_Day_.28OUT_IVR_Dropped.29) calls dropped in IVR**

<span id="page-27-23"></span>**[Outbound](https://help.brightpattern.com/5.3:Reporting-reference-guide/AllMetrics#Outbound_Calls_Dropped_in_Queue_for_the_Day_.28OUT_Queue_Dropped.29) calls dropped in queue**

<span id="page-27-24"></span>**[Outbound](https://help.brightpattern.com/5.3:Reporting-reference-guide/AllMetrics#Outbound_Calls_Dropped_While_Ringing_for_the_Day_.28OUT_Ringing_Dropped.29) calls dropped while ringing**

<span id="page-27-25"></span>**[Outbound](https://help.brightpattern.com/5.3:Reporting-reference-guide/AllMetrics#Outbound_Calls_Duration_Average_for_the_Day_.28OUT_Avg_Talk_Time.29) calls duration average**

<span id="page-27-26"></span>**[Outbound](https://help.brightpattern.com/5.3:Reporting-reference-guide/AllMetrics#Outbound_Calls_Duration_Total_for_the_Day_.28OUT_Total_Talk_Time.29) calls duration total**

### <span id="page-28-0"></span>**[Outbound](https://help.brightpattern.com/5.3:Reporting-reference-guide/AllMetrics#Outbound_Calls_Currently_in_IVR_.28OUT_in_IVR.29) calls in IVR %**

- <span id="page-28-1"></span>**[Outbound](https://help.brightpattern.com/5.3:Reporting-reference-guide/AllMetrics#Outbound_Calls_Currently_in_Queue_.28OUT_Waiting.29) calls in queue now**
- <span id="page-28-2"></span>**[Outbound](https://help.brightpattern.com/5.3:Reporting-reference-guide/AllMetrics#Outbound_Calls_Rejected_or_Unanswered_by_Agents_for_the_Day_.28OUT_Rejected.29) calls rejected or missed by agents**
- <span id="page-28-3"></span>**[Outbound](https://help.brightpattern.com/5.3:Reporting-reference-guide/AllMetrics#Outbound_Calls_Released_by_Agent_for_the_Day_.28OUT_Agent_Disconnected.29) calls released by agent**
- <span id="page-28-4"></span>**[Outbound](https://help.brightpattern.com/5.3:Reporting-reference-guide/AllMetrics#Outbound_Calls_Delivered_to_Agents_and_Currently_Ringing_.28OUT_Ringing.29) calls ringing on agents now**
- <span id="page-28-5"></span>**[Outbound](https://help.brightpattern.com/5.3:Reporting-reference-guide/AllMetrics#Outbound_Calls_Routed_to_Agents_for_the_Day_.28OUT_Routed.29) calls routed to agents**
- <span id="page-28-6"></span>**[Outbound](https://help.brightpattern.com/5.3:Reporting-reference-guide/AllMetrics#Outbound_Calls_Self_Serviced_for_the_Day_.28OUT_Self_Serviced.29) calls self serviced**
- <span id="page-28-7"></span>**Outbound calls [transferred](https://help.brightpattern.com/5.3:Reporting-reference-guide/AllMetrics#Outbound_Calls_Transferred_by_Agents_for_the_Day_.28OUT_Xfers_or_OUT_Transferred.29) away**
- <span id="page-28-8"></span>**Outbound [interactions](https://help.brightpattern.com/5.3:Reporting-reference-guide/AllMetrics#Outbound_Interactions_Handled_by_Agents_for_the_Day.2F_Number_of_Unsolicited_Emails_and_Follow-up_Responses_.28OUT_Handled.29) handled by agents (email - send non-replies)**
- <span id="page-28-9"></span>**Outbound [interactions](https://help.brightpattern.com/5.3:Reporting-reference-guide/AllMetrics#Outbound_Interactions_Currently_Handled_by_Agents_.28OUT_Active.29) handled by agents now**
- <span id="page-28-10"></span>**Records [attempts](https://help.brightpattern.com/5.3:Reporting-reference-guide/AllMetrics#Records_Attempted_for_the_Day_.28Attempted.29)**
- <span id="page-28-11"></span>**Records [attempts](https://help.brightpattern.com/5.3:Reporting-reference-guide/AllMetrics#Percentage_of_Records_Attempted_for_the_Day_.28Attempted_.25.29) %**
- <span id="page-28-12"></span>**Records [completed](https://help.brightpattern.com/5.3:Reporting-reference-guide/AllMetrics#Percentage_of_Records_Completed_in_Active_Lists_.28Active_Lists_Completed_.25.29) in active lists %**
- <span id="page-28-13"></span>**Records [completions](https://help.brightpattern.com/5.3:Reporting-reference-guide/AllMetrics#Records_Completed_for_the_Day_.28Completed.29)**
- <span id="page-28-14"></span>**Records [completions](https://help.brightpattern.com/5.3:Reporting-reference-guide/AllMetrics#Percentage_of_Records_Completed_for_the_Day_.28Completed_.25.29) %**
- <span id="page-28-15"></span>**Records dialable right now [\(Dialable\)](https://help.brightpattern.com/5.3:Reporting-reference-guide/AllMetrics#Records_Dialable_Right_Now_.28Dialable.29)**
- <span id="page-28-16"></span>**Records in quota groups that [reached](https://help.brightpattern.com/5.3:Reporting-reference-guide/AllMetrics#Number_of_Records_in_Quota_Groups_That_Reached_Quota_Limits_.28Out_of_Quota.29) quota limits**
- <span id="page-28-17"></span>**Records [previews](https://help.brightpattern.com/5.3:Reporting-reference-guide/AllMetrics#Records_Previewed_for_the_Day_.28Previewed.29)**
- <span id="page-28-18"></span>**[Records](https://help.brightpattern.com/5.3:Reporting-reference-guide/AllMetrics#Records_Skipped_for_the_Day_.28Skipped.29) skips**
- <span id="page-28-19"></span>**[Records](https://help.brightpattern.com/5.3:Reporting-reference-guide/AllMetrics#Percentage_of_Records_Skipped_for_the_Day_.28Skipped_.25.29) skips %**
- <span id="page-28-20"></span>**[Remaining](https://help.brightpattern.com/5.3:Reporting-reference-guide/AllMetrics#Remaining_Records_in_Active_Lists_.28Lists_Remaining_or_RR.29) records in active lists**
- <span id="page-28-21"></span>**Remaining records with personal agent [assignments](https://help.brightpattern.com/5.3:Reporting-reference-guide/AllMetrics#Remaining_Records_With_Personal_Agent_Assignments_.28Lists_P.A._Remaining.29)**

### <span id="page-28-22"></span>**Service Name**

*Service Name* is the name of the service.

## <span id="page-28-23"></span>**Control Options**

In the Settings dialog window, notice the control options. These are used to select, sort, delete, and move items in and out of the widget's columns.

- $\bullet$ The "plus" icon is used to add more statistics to a column.
- The "X" is used to delete a statistic from a column.  $\bullet$
- The sort circle means there is no sorting, and it appears only on hover.  $\bullet$
- The sort up arrow is used to move a statistic up the list.  $\bullet$
- The sort down arrow is used to move a statistic down the list.  $\bullet$

Note the following:

- When column headings are disabled, the*Title* column is hidden.
- When multiple sort options are selected, they are evaluated in the order that columns are defined.
- Options show up on hover when options available for a specific statistic, or when there are non-default options for Service grid "selected services" instead of teams and states.

# <span id="page-29-0"></span>**Single Statistic**

The Single Statistic widget presents one type of statistic or metric for a given service interaction.

## <span id="page-29-1"></span>**Settings**

Single Statistic settings

Users with the privilege *Customize Wallboards* may edit the control settings of wallboard widgets. Single Statistic settings are as follows.

### <span id="page-29-2"></span>**Title**

*Title* is the name of the statistic widget. Widget titles, along with their icons, are displayed in the widget selector.

### <span id="page-30-0"></span>**Mode**

The default mode for single statistic is *Single Statistic*; however, it is possible to change the mode to **[Gauge](https://help.brightpattern.com/5.3:Wallboard-builder-reference-guide/StandardWidgets/?action=html-localimages-export#topic_wallboard-builder-reference-guide.2Fgauge)**.

### <span id="page-30-1"></span>**Primary Statistic**

The *Primary Statistic* is the main single statistic to be shown in the widget.

The drop-down menu provides the following single statistics from which to choose:

<span id="page-30-2"></span>**[Agents](https://help.brightpattern.com/5.3:Reporting-reference-guide/AllMetrics#Agents_Busy_With_Interactions_of_This_Service_.28Busy_Svc.29) busy with this service**

<span id="page-30-3"></span>**Average idle time of [matching](https://help.brightpattern.com/5.3:Reporting-reference-guide/AllMetrics#Average_Idle_Time_.28Avg_Idle_Time.29) agents**

<span id="page-30-4"></span>**Average preview time of [matching](https://help.brightpattern.com/5.3:Reporting-reference-guide/AllMetrics#Average_Preview_Time_.28Avg_Preview_Time.29) agents**

<span id="page-30-5"></span>**[Break](https://help.brightpattern.com/5.3:Reporting-reference-guide/AllMetrics#My_Break_Time_.28BT.29) time total**

<span id="page-30-6"></span>**[Callbacks](https://help.brightpattern.com/5.3:Reporting-reference-guide/AllMetrics#Callbacks_Currently_Waiting_in_Queue_.28CB_Waiting.29) in queue now**

<span id="page-30-7"></span>**Callbacks [requested](https://help.brightpattern.com/5.3:Reporting-reference-guide/AllMetrics#Callbacks_Requested_for_the_Day_.28CB_Requested.29)**

<span id="page-30-8"></span>**[Completed](https://help.brightpattern.com/5.3:Reporting-reference-guide/AllMetrics#Completed_Records_in_Active_Lists_.28Lists_Completed.29) records in active lists**

<span id="page-30-9"></span>**Completed records with personal agent [assignments](https://help.brightpattern.com/5.3:Reporting-reference-guide/AllMetrics#Completed_Records_with_Personal_Agent_Assignments_.28Lists_P.A._Completed_or_P.A._Completed.29)**

<span id="page-30-10"></span>**Count of [records](https://help.brightpattern.com/5.3:Reporting-reference-guide/AllMetrics#Total_Number_of_Records_in_Active_Lists_.28Lists_Records.29) in all active lists**

<span id="page-30-11"></span>**[Custom](https://help.brightpattern.com/5.3:Reporting-reference-guide/AllMetrics#Custom_Survey_Metric_1_.28Survey_1.29) Survey Metric 1**

<span id="page-30-12"></span>**[Custom](https://help.brightpattern.com/5.3:Reporting-reference-guide/AllMetrics#Custom_Survey_Metric_2_.28Survey_2.29) Survey Metric 2**

<span id="page-30-13"></span>**Customer [Satisfaction](https://help.brightpattern.com/5.3:Reporting-reference-guide/AllMetrics#Customer_Satisfaction_.28CSAT.29)**

<span id="page-30-14"></span>**[Estimated](https://help.brightpattern.com/5.3:Reporting-reference-guide/AllMetrics#Estimated_Campaign_Duration_.28Est_Duration.29) campaign duration**

<span id="page-30-15"></span>**[Estimated](https://help.brightpattern.com/5.3:Reporting-reference-guide/AllMetrics#Estimated_Wait_Time_.28IN_EWT.29) wait time**

<span id="page-30-16"></span>**First Call [Resolution](https://help.brightpattern.com/5.3:Reporting-reference-guide/AllMetrics#First_Call_Resolution_.28FCR.29)**

<span id="page-30-17"></span>**Inbound [abandoned](https://help.brightpattern.com/5.3:Reporting-reference-guide/AllMetrics#Inbound_Calls_Abandoned_for_the_Day_.28IN_Total_Abandoned.29)**

<span id="page-30-18"></span>**Inbound [abandoned](https://help.brightpattern.com/5.3:Reporting-reference-guide/AllMetrics#Percentage_of_Inbound_Calls_Abandoned_for_the_Day_.28IN_Total_Abandoned_.25.29) %**

<span id="page-30-19"></span>**Inbound [abandoned](https://help.brightpattern.com/5.3:Reporting-reference-guide/AllMetrics#Inbound_Calls_Abandoned_in_IVR_for_the_Day_.28IN_IVR_Abandoned.29) in IVR**

<span id="page-30-20"></span>**Inbound [abandoned](https://help.brightpattern.com/5.3:Reporting-reference-guide/AllMetrics#Inbound_Calls_Abandoned_in_Queue_for_the_Day_.28IN_Queue_Abandoned.29) in queue**

<span id="page-30-21"></span>**Inbound [abandoned](https://help.brightpattern.com/5.3:Reporting-reference-guide/AllMetrics#Percentage_of_Inbound_Calls_Abandoned_in_Queue_for_the_Day_.28IN_Queue_Abandoned_.25.29) in queue %**

<span id="page-30-22"></span>**Inbound [abandoned](https://help.brightpattern.com/5.3:Reporting-reference-guide/AllMetrics#Inbound_Calls_Abandoned_While_Ringing_for_the_Day_.28IN_Ringing_Abandoned.29) while ringing**

<span id="page-30-23"></span>**[Inbound](https://help.brightpattern.com/5.3:Reporting-reference-guide/AllMetrics#Inbound_Calls_Dropped_by_System_in_IVR_for_the_Day_.28IN_IVR_Dropped.29) dropped by system in IVR**

<span id="page-30-24"></span>**[Inbound](https://help.brightpattern.com/5.3:Reporting-reference-guide/AllMetrics#Inbound_Calls_Dropped_by_System_in_Queue_for_the_Day_.28IN_Queue_Dropped.29) dropped by system in queue**

<span id="page-30-25"></span>**[Inbound](https://help.brightpattern.com/5.3:Reporting-reference-guide/AllMetrics#Inbound_Calls_Dropped_by_System_While_Ringing_for_the_Day_.28IN_Ringing_Dropped.29) dropped by system while ringing**

<span id="page-30-26"></span>**Inbound [duration](https://help.brightpattern.com/5.3:Reporting-reference-guide/AllMetrics#Inbound_Calls_Duration_Average_for_the_Day_.28IN_Avg_Talk_Time.29) average**

#### <span id="page-31-0"></span>**Inbound [duration](https://help.brightpattern.com/5.3:Reporting-reference-guide/AllMetrics#Inbound_Calls_Duration_Total_for_the_Day_.28IN_Total_Talk_Time.29) total**

<span id="page-31-1"></span>**[Inbound](https://help.brightpattern.com/5.3:Reporting-reference-guide/AllMetrics#Inbound_Emails_Carried_Over_from_Previous_Day_.28IN_Carried_Over.29) emails carried over**

<span id="page-31-2"></span>**Inbound emails carried over from [previous](https://help.brightpattern.com/5.3:Reporting-reference-guide/AllMetrics#Inbound_Emails_Carried_Over_from_Previous_Day_for_New_Cases_.28IN_Carried_Over_New.29) day**

<span id="page-31-3"></span>**Inbound emails [dispositioned](https://help.brightpattern.com/5.3:Reporting-reference-guide/AllMetrics#Inbound_Emails_Closed_Without_Reply_for_the_Day_.28IN_Closed.29) without reply**

<span id="page-31-4"></span>**[Inbound](https://help.brightpattern.com/5.3:Reporting-reference-guide/AllMetrics#Inbound_Emails_for_Existing_Queued_Cases) emails for existing queued cases**

<span id="page-31-5"></span>**[Inbound](https://help.brightpattern.com/5.3:Reporting-reference-guide/AllMetrics#Number_of_New_Emails_Processed_by_Agents.2C_Including_Replied.2C_Closed_Without_Reply.2C_Transferred_and_Service_Changes_.28IN_Handled_New.29) emails handled**

<span id="page-31-6"></span>**Inbound emails in [personal](https://help.brightpattern.com/5.3:Reporting-reference-guide/AllMetrics#Inbound_Emails_Currently_on_Agents.2C_Saved_in_Personal_Queues_.28IN_Desktop.29) queues now**

<span id="page-31-7"></span>**Inbound emails not [accepted](https://help.brightpattern.com/5.3:Reporting-reference-guide/AllMetrics#Inbound_Emails_Unanswered_for_the_Day_.28IN_Ignored.29)**

<span id="page-31-8"></span>**[Inbound](https://help.brightpattern.com/5.3:Reporting-reference-guide/AllMetrics#Inbound_Emails_Pulled_by_Agent_for_the_Day_.28IN_Pulled.29) emails pulled by agent**

<span id="page-31-9"></span>**[Inbound](https://help.brightpattern.com/5.3:Reporting-reference-guide/AllMetrics#Inbound_Emails_Replied_for_the_Day_.28IN_Replied.29) emails replied**

<span id="page-31-10"></span>**[Inbound](https://help.brightpattern.com/5.3:Reporting-reference-guide/AllMetrics#Inbound_Interactions_Received_for_the_Day_for_New_Cases_.28IN_Received_New.29) emails that created new cases**

<span id="page-31-11"></span>**[Inbound](https://help.brightpattern.com/5.3:Reporting-reference-guide/AllMetrics#Inbound_Interactions_Handled_by_Agents_for_the_Day_.28IN_Handled.29) handled by agents**

<span id="page-31-12"></span>**[Inbound](https://help.brightpattern.com/5.3:Reporting-reference-guide/AllMetrics#Percentage_of_Inbound_Calls_Handled_for_the_Day_.28IN_Handled_.25.29) handled by agents %**

<span id="page-31-13"></span>**[Inbound](https://help.brightpattern.com/5.3:Reporting-reference-guide/AllMetrics#Inbound_Interactions_Currently_Handled_by_Agents_.28IN_Active.29) handled by agents now**

<span id="page-31-14"></span>**[Inbound](https://help.brightpattern.com/5.3:Reporting-reference-guide/AllMetrics#Unique_Inbound_Calls_Handled_by_Agents_for_the_Day_.28IN_Handled_Unique.29) handled unique**

<span id="page-31-15"></span>**[Inbound](https://help.brightpattern.com/5.3:Reporting-reference-guide/AllMetrics#Inbound_Interactions_Being_Put_on_Hold_by_Agent.28s.29_for_the_Day_.28IN_on_Hold.29) held**

<span id="page-31-16"></span>**Inbound held, [non-transferred](https://help.brightpattern.com/5.3:Reporting-reference-guide/AllMetrics#Unique_Inbound_Interactions_Being_Put_on_Hold_by_Agent.28s.29_for_the_Day_.28IN_on_Hold_Unique.29)**

<span id="page-31-17"></span>**[Inbound](https://help.brightpattern.com/5.3:Reporting-reference-guide/AllMetrics#Inbound_Calls_Currently_in_IVR_.28IN_in_IVR.29) in IVR now**

<span id="page-31-18"></span>**[Inbound](https://help.brightpattern.com/5.3:Reporting-reference-guide/AllMetrics#Inbound_Interactions_Currently_in_Queue_.28IN_Waiting.29) in queue now**

<span id="page-31-19"></span>**Inbound [interactions](https://help.brightpattern.com/5.3:Reporting-reference-guide/AllMetrics#Percentage_of_Inbound_Interactions_Answered_in_Service_Level_Over_20_Most_Recent_Calls_.28IN_Svc_Level_.25_or_SLA.29) answered in Service Level % (moving window)**

<span id="page-31-20"></span>**[Inbound](https://help.brightpattern.com/5.3:Reporting-reference-guide/AllMetrics#Max_Inbound_Wait_Time_.28IN_Max_Wait.29) longest wait now**

<span id="page-31-21"></span>**[Inbound](https://help.brightpattern.com/5.3:Reporting-reference-guide/AllMetrics#Inbound_Calls_Queued_for_the_Day_.28IN_Queued.29) queued**

<span id="page-31-22"></span>**[Inbound](https://help.brightpattern.com/5.3:Reporting-reference-guide/AllMetrics#Inbound_Calls_First_Time_Queued_for_the_Day_.28IN_Queued_Unique.29) queued unique**

<span id="page-31-23"></span>**[Inbound](https://help.brightpattern.com/5.3:Reporting-reference-guide/AllMetrics#Inbound_Interactions_Received_for_the_Day_.28IN_Received.29) received**

<span id="page-31-24"></span>**Inbound received as [transfers](https://help.brightpattern.com/5.3:Reporting-reference-guide/AllMetrics#Inbound_Transfers_Received_for_the_Day_.28IN_Transfers.29)**

<span id="page-31-25"></span>**[Inbound](https://help.brightpattern.com/5.3:Reporting-reference-guide/AllMetrics#Inbound_Calls_Rejected_or_Unanswered_by_Agents_for_the_Day_.28IN_Rejected.29) rejected or missed by agents**

<span id="page-31-26"></span>**Inbound [released](https://help.brightpattern.com/5.3:Reporting-reference-guide/AllMetrics#Inbound_Calls_Released_by_Agents_for_the_Day_.28IN_Agent_Disconnected.29) by agents**

<span id="page-31-27"></span>**Inbound [released](https://help.brightpattern.com/5.3:Reporting-reference-guide/AllMetrics#Inbound_Calls_Released_by_Callers_for_the_Day_.28IN_Remote_Disconnected.29) by callers**

<span id="page-31-28"></span>**[Inbound](https://help.brightpattern.com/5.3:Reporting-reference-guide/AllMetrics#Inbound_Calls_Currently_Ringing_.28IN_Ringing.29) ringing on agents now**

<span id="page-31-29"></span>**[Inbound](https://help.brightpattern.com/5.3:Reporting-reference-guide/AllMetrics#Inbound_Calls_Routed_to_Agents_for_the_Day_.28IN_Routed.29) routed to agents**

#### <span id="page-32-0"></span>**[Inbound](https://help.brightpattern.com/5.3:Reporting-reference-guide/AllMetrics#Inbound_Calls_Self_Serviced_for_the_Day_.28IN_Self_Serviced.29) self serviced**

- <span id="page-32-1"></span>**[Inbound](https://help.brightpattern.com/5.3:Reporting-reference-guide/AllMetrics#Inbound_Service_Level_Target) Service Level target**
- <span id="page-32-2"></span>**Inbound Service Level [threshold](https://help.brightpattern.com/5.3:Reporting-reference-guide/AllMetrics#Inbound_Service_Level_Threshold)**
- <span id="page-32-3"></span>**Inbound [short-abandoned](https://help.brightpattern.com/5.3:Reporting-reference-guide/AllMetrics#Inbound_Calls_Short_Abandoned_in_Queue_for_the_Day_.28IN_Queue_Sh-Abandoned.29) in queue**
- <span id="page-32-4"></span>**Inbound [short-abandoned](https://help.brightpattern.com/5.3:Reporting-reference-guide/AllMetrics#Percentage_of_Inbound_Calls_Short_Abandoned_in_Queue_for_the_Day_.28IN_Queue_Sh-Abandoned_.25.29) in queue %**
- <span id="page-32-5"></span>**Inbound [transferred](https://help.brightpattern.com/5.3:Reporting-reference-guide/AllMetrics#Inbound_Interactions_Transferred_by_Agents_for_the_Day_.28IN_Transferred.29) away**
- <span id="page-32-6"></span>**[Matching](https://help.brightpattern.com/5.3:Reporting-reference-guide/AllMetrics#Busy_Agents_.28Busy.29) agents busy**
- <span id="page-32-7"></span>**[Matching](https://help.brightpattern.com/5.3:Reporting-reference-guide/AllMetrics#Logged-in_Agents_.28Logged_In.29) agents logged-in**
- <span id="page-32-8"></span>**[Matching](https://help.brightpattern.com/5.3:Reporting-reference-guide/AllMetrics#Not_Ready_Agents_.28Not_Ready.29) agents not ready**
- <span id="page-32-9"></span>**[Matching](https://help.brightpattern.com/5.3:Reporting-reference-guide/AllMetrics#Agents_Ready_.28Ready.29) agents ready**
- <span id="page-32-10"></span>**Net [Promoter](https://help.brightpattern.com/5.3:Reporting-reference-guide/AllMetrics#Net_Promoter_Score_.28NPS.29) Score**
- <span id="page-32-11"></span>**Number of interactions [recategorized](https://help.brightpattern.com/5.3:Reporting-reference-guide/AllMetrics#Number_of_Interactions_Re-categorized_from_a_Different_Service_by_Agents_.28IN_Svc_Change_Received.29) from a different service**
- <span id="page-32-12"></span>**Number of interactions [recategorized](https://help.brightpattern.com/5.3:Reporting-reference-guide/AllMetrics#Number_of_Interactions_Recategorized_to_a_Different_Service_by_Agents_.28IN_Svc_Changed.29) to a different service**
- <span id="page-32-13"></span>**Number of [nonreplies](https://help.brightpattern.com/5.3:Reporting-reference-guide/AllMetrics#Number_of_Unsolicited_Emails_and_Follow-up_Responses_Started_and_Discarded_by_Agents_for_the_Day_.28OUT_Discarded.29) started and discarded by agents**
- <span id="page-32-14"></span>**Number of records [excluded](https://help.brightpattern.com/5.3:Reporting-reference-guide/AllMetrics#Number_of_Records_Excluded_by_DNC_Lists_from_Active_Lists_.28Lists_DNC.29) by DNC lists from active Lists**
- <span id="page-32-15"></span>**[Occupancy](https://help.brightpattern.com/5.3:Reporting-reference-guide/AllMetrics#Occupancy_in_Campaign.2FService_.28Occupancy.29) of matching agents**
- <span id="page-32-16"></span>**[Outbound](https://help.brightpattern.com/5.3:Reporting-reference-guide/AllMetrics#Outbound_Call_Attempts_for_the_Day_.28OUT_Dialed.29) call attempts**
- <span id="page-32-17"></span>**[Outbound](https://help.brightpattern.com/5.3:Reporting-reference-guide/AllMetrics#Outbound_Call_Attempts_Currently_in_Progress_.28OUT_in_Progress.29) call attempts in progress now**
- <span id="page-32-18"></span>**[Outbound](https://help.brightpattern.com/5.3:Reporting-reference-guide/AllMetrics#Outbound_Current_Calling_Rate_.28OUT_Call_Rate.29) calling rate now**
- <span id="page-32-19"></span>**Outbound calls [abandoned](https://help.brightpattern.com/5.3:Reporting-reference-guide/AllMetrics#Outbound_Calls_Abandoned_at_any_Stage_for_the_Day_.28OUT_Abandoned.29)**
- <span id="page-32-20"></span>**Outbound calls [abandoned](https://help.brightpattern.com/5.3:Reporting-reference-guide/AllMetrics#Percentage_of_Outbound_Calls_Abandoned_at_any_Stage_for_the_Day_.28OUT_Abandoned_.25.29) %**
- <span id="page-32-21"></span>**Outbound calls [abandoned](https://help.brightpattern.com/5.3:Reporting-reference-guide/AllMetrics#Outbound_Calls_Abandoned_in_IVR_for_the_Day_.28OUT_IVR_Abandoned.29) in IVR**
- <span id="page-32-22"></span>**Outbound calls [abandoned](https://help.brightpattern.com/5.3:Reporting-reference-guide/AllMetrics#Percentage_of_Outbound_Calls_Abandoned_in_IVR_for_the_Day_.28OUT_IVR_Abandoned_.25.29) in IVR %**
- <span id="page-32-23"></span>**Outbound calls [abandoned](https://help.brightpattern.com/5.3:Reporting-reference-guide/AllMetrics#Outbound_Calls_Abandoned_in_Queue_for_the_Day_.28OUT_Queue_Abandoned.29) in queue**
- <span id="page-32-24"></span>**Outbound calls [abandoned](https://help.brightpattern.com/5.3:Reporting-reference-guide/AllMetrics#Percentage_of_Outbound_Calls_Abandoned_in_Queue_for_the_Day_.28OUT_Queue_Abandoned_.25.29) in queue %**
- <span id="page-32-25"></span>**Outbound calls [abandoned](https://help.brightpattern.com/5.3:Reporting-reference-guide/AllMetrics#Outbound_Calls_Abandoned_While_Ringing_for_the_Day_.28OUT_Ringing_Abandoned.29) while ringing**
- <span id="page-32-26"></span>**Outbound calls answered, out of [connection](https://help.brightpattern.com/5.3:Reporting-reference-guide/AllMetrics#Outbound_Answered_Calls_That_Did_Not_Connect_to_Agent_in_Compliance_Time.2C_Per_Day_.28OUT_Unattended.29) speed compliance**
- <span id="page-32-27"></span>**Outbound calls answered, out of connection speed [compliance](https://help.brightpattern.com/5.3:Reporting-reference-guide/AllMetrics#Percentage_of_Calls_That_Did_Not_Connect_to_Agent_in_Compliance_Time.2C_Per_Day_.28OUT_Unattended_.25.29) %**
- <span id="page-32-28"></span>**[Outbound](https://help.brightpattern.com/5.3:Reporting-reference-guide/AllMetrics#Outbound_Calls_Attempts_Failed_for_the_Day_.28OUT_Failed.29) calls attempts failed**
- <span id="page-32-29"></span>**[Outbound](https://help.brightpattern.com/5.3:Reporting-reference-guide/AllMetrics#Outbound_Successful_Calls_Attempts_for_the_Day_.28OUT_Answered.29) calls attempts successful**

<span id="page-33-0"></span>**Outbound calls attempts [successful](https://help.brightpattern.com/5.3:Reporting-reference-guide/AllMetrics#Percentage_of_Outbound_Successful_Call_Attempts_for_the_Day_.28OUT_Answered_.25.29) %**

<span id="page-33-1"></span>**[Outbound](https://help.brightpattern.com/5.3:Reporting-reference-guide/AllMetrics#Outbound_Calls_Dropped_in_IVR_for_the_Day_.28OUT_IVR_Dropped.29) calls dropped in IVR**

<span id="page-33-2"></span>**[Outbound](https://help.brightpattern.com/5.3:Reporting-reference-guide/AllMetrics#Outbound_Calls_Dropped_in_Queue_for_the_Day_.28OUT_Queue_Dropped.29) calls dropped in queue**

<span id="page-33-3"></span>**[Outbound](https://help.brightpattern.com/5.3:Reporting-reference-guide/AllMetrics#Outbound_Calls_Dropped_While_Ringing_for_the_Day_.28OUT_Ringing_Dropped.29) calls dropped while ringing**

<span id="page-33-4"></span>**[Outbound](https://help.brightpattern.com/5.3:Reporting-reference-guide/AllMetrics#Outbound_Calls_Duration_Average_for_the_Day_.28OUT_Avg_Talk_Time.29) calls duration average**

<span id="page-33-5"></span>**[Outbound](https://help.brightpattern.com/5.3:Reporting-reference-guide/AllMetrics#Outbound_Calls_Duration_Total_for_the_Day_.28OUT_Total_Talk_Time.29) calls duration total**

<span id="page-33-6"></span>**[Outbound](https://help.brightpattern.com/5.3:Reporting-reference-guide/AllMetrics#Outbound_Calls_Currently_in_IVR_.28OUT_in_IVR.29) calls in IVR %**

<span id="page-33-7"></span>**[Outbound](https://help.brightpattern.com/5.3:Reporting-reference-guide/AllMetrics#Outbound_Calls_Currently_in_Queue_.28OUT_Waiting.29) calls in queue now**

<span id="page-33-8"></span>**[Outbound](https://help.brightpattern.com/5.3:Reporting-reference-guide/AllMetrics#Outbound_Calls_Queued_for_the_Day_.28OUT_Queued.29) calls queue**

<span id="page-33-9"></span>**[Outbound](https://help.brightpattern.com/5.3:Reporting-reference-guide/AllMetrics#Outbound_Calls_Rejected_or_Unanswered_by_Agents_for_the_Day_.28OUT_Rejected.29) calls rejected or missed by agents**

<span id="page-33-10"></span>**[Outbound](https://help.brightpattern.com/5.3:Reporting-reference-guide/AllMetrics#Outbound_Calls_Released_by_Agent_for_the_Day_.28OUT_Agent_Disconnected.29) calls released by agent**

<span id="page-33-11"></span>**[Outbound](https://help.brightpattern.com/5.3:Reporting-reference-guide/AllMetrics#Outbound_Calls_Released_by_Remote_Party_for_the_Day_.28OUT_Remote_Disconnected.29) calls released by remote party**

<span id="page-33-12"></span>**[Outbound](https://help.brightpattern.com/5.3:Reporting-reference-guide/AllMetrics#Outbound_Calls_Delivered_to_Agents_and_Currently_Ringing_.28OUT_Ringing.29) calls ringing on agents now**

<span id="page-33-13"></span>**[Outbound](https://help.brightpattern.com/5.3:Reporting-reference-guide/AllMetrics#Outbound_Calls_Routed_to_Agents_for_the_Day_.28OUT_Routed.29) calls routed to agents**

<span id="page-33-14"></span>**[Outbound](https://help.brightpattern.com/5.3:Reporting-reference-guide/AllMetrics#Outbound_Calls_Self_Serviced_for_the_Day_.28OUT_Self_Serviced.29) calls self serviced**

<span id="page-33-15"></span>**Outbound calls [transferred](https://help.brightpattern.com/5.3:Reporting-reference-guide/AllMetrics#Outbound_Calls_Transferred_by_Agents_for_the_Day_.28OUT_Xfers_or_OUT_Transferred.29) away**

<span id="page-33-16"></span>**[Outbound](https://help.brightpattern.com/5.3:Reporting-reference-guide/AllMetrics#Outbound_Emails_Currently_on_Agents.2C_Saved_in_Personal_Queues_.28OUT_Desktop.29) emails in personal queue**

<span id="page-33-17"></span>**Outbound [interactions](https://help.brightpattern.com/5.3:Reporting-reference-guide/AllMetrics#Outbound_Interactions_Handled_by_Agents_for_the_Day.2F_Number_of_Unsolicited_Emails_and_Follow-up_Responses_.28OUT_Handled.29) handled by agents (email - send non-replies)**

<span id="page-33-18"></span>**Outbound [interactions](https://help.brightpattern.com/5.3:Reporting-reference-guide/AllMetrics#Outbound_Interactions_Currently_Handled_by_Agents_.28OUT_Active.29) handled by agents now**

<span id="page-33-19"></span>**Preview [duration](https://help.brightpattern.com/5.3:Reporting-reference-guide/AllMetrics#Time_in_Preview_.28Preview_Duration.29) now**

<span id="page-33-20"></span>**Records [attempts](https://help.brightpattern.com/5.3:Reporting-reference-guide/AllMetrics#Records_Attempted_for_the_Day_.28Attempted.29)**

<span id="page-33-21"></span>**Records [attempts](https://help.brightpattern.com/5.3:Reporting-reference-guide/AllMetrics#Percentage_of_Records_Attempted_for_the_Day_.28Attempted_.25.29) %**

<span id="page-33-22"></span>**Records [completed](https://help.brightpattern.com/5.3:Reporting-reference-guide/AllMetrics#Percentage_of_Records_Completed_in_Active_Lists_.28Active_Lists_Completed_.25.29) in active lists %**

<span id="page-33-23"></span>**Records [completions](https://help.brightpattern.com/5.3:Reporting-reference-guide/AllMetrics#Records_Completed_for_the_Day_.28Completed.29)**

<span id="page-33-24"></span>**Records [completions](https://help.brightpattern.com/5.3:Reporting-reference-guide/AllMetrics#Percentage_of_Records_Completed_for_the_Day_.28Completed_.25.29) %**

<span id="page-33-25"></span>**Records Dialable Right Now [\(Dialable\)](https://help.brightpattern.com/5.3:Reporting-reference-guide/AllMetrics#Records_Dialable_Right_Now_.28Dialable.29)**

<span id="page-33-26"></span>**Records in quota groups that [reached](https://help.brightpattern.com/5.3:Reporting-reference-guide/AllMetrics#Number_of_Records_in_Quota_Groups_That_Reached_Quota_Limits_.28Out_of_Quota.29) quota limits**

<span id="page-33-27"></span>**Records [previews](https://help.brightpattern.com/5.3:Reporting-reference-guide/AllMetrics#Records_Previewed_for_the_Day_.28Previewed.29)**

<span id="page-33-28"></span>**[Records](https://help.brightpattern.com/5.3:Reporting-reference-guide/AllMetrics#Records_Skipped_for_the_Day_.28Skipped.29) skips**

<span id="page-33-29"></span>**[Records](https://help.brightpattern.com/5.3:Reporting-reference-guide/AllMetrics#Percentage_of_Records_Skipped_for_the_Day_.28Skipped_.25.29) skips %**

#### <span id="page-34-0"></span>**[Remaining](https://help.brightpattern.com/5.3:Reporting-reference-guide/AllMetrics#Remaining_Records_in_Active_Lists_.28Lists_Remaining_or_RR.29) records in active lists**

<span id="page-34-1"></span>**Remaining records with personal agent [assignments](https://help.brightpattern.com/5.3:Reporting-reference-guide/AllMetrics#Remaining_Records_With_Personal_Agent_Assignments_.28Lists_P.A._Remaining.29)**

#### <span id="page-34-2"></span>**[Success](https://help.brightpattern.com/5.3:Reporting-reference-guide/AllMetrics#My_Success_Rate_.28SR.29) rate**

#### <span id="page-34-3"></span>**services**

Clicking the **services** link allows you to select and add the available services that are associated with the single statistic.

#### <span id="page-34-4"></span>**enable warning sound**

Selecting the *enable warning sound* checkbox enables the Agent Desktop to play a warning sound whenever service level thresholds are exceeded for the given statistic or metric.

### <span id="page-34-5"></span>**enable gauge display**

Selecting the *enable gauge display* checkbox will cause the widget to change its appearance when certain thresholds are exceeded (see below).

When gauge display is enabled, the following values may be defined:

- **warning threshold** Causes the gauge to change color when exceeded
- **alert threshold** Plays a warning sound when exceeded
- **max threshold** The most that can be displayed

**Note:** Deselecting the *enable gauge display* checkbox will cause the [Secondary](https://help.brightpattern.com/5.3:Wallboard-builder-reference-guide/SingleStat#Secondary_Statistic) Statistic field to appear, allowing you to add a second statistic to the widget.

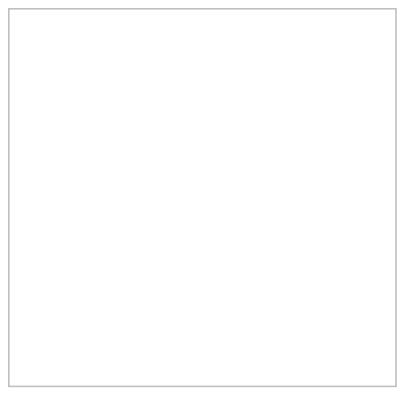

Gauge Display for Single Statistic widget

### <span id="page-34-6"></span>**Secondary Statistic**

The *Secondary Statistic* is a second statistic to be included in the widget, if desired. It is formatted as a percentage or duration. Possible secondary statistics are the same as those for the **[Primary](https://help.brightpattern.com/5.3:Wallboard-builder-reference-guide/SingleStat#Primary_Statistic) Statistic** described above.

# <span id="page-35-0"></span>**Text**

The Text widget allows you to add free-form comments or notes to the wallboard.

Wallboard Text widget

# <span id="page-35-1"></span>**Settings**

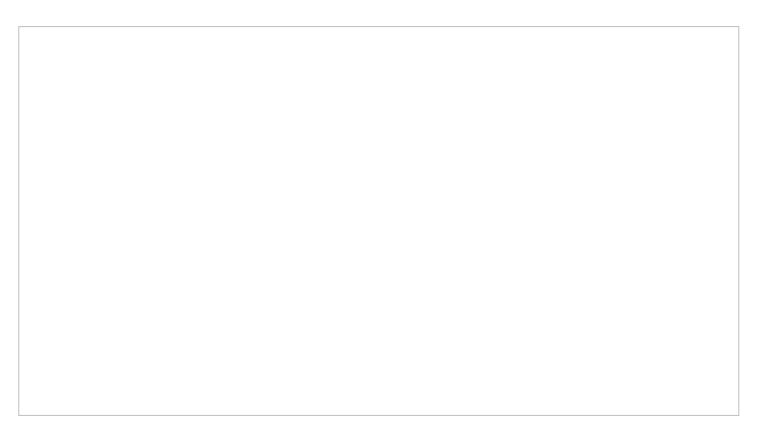

Text widget settings

### <span id="page-35-2"></span>**Title**

The *Title* is the unique name of this Text widget that will be shown on the wallboard. Enter any title you like.

### <span id="page-35-3"></span>**Text**

*Text* is the text to be shown on the wallboard. Use the text field to enter notes, comments, reminders, or anything that you wish to be shown on your wallboard.

# <span id="page-36-0"></span>**Time**

The *Time* widget displays the current date and time; there are no settings for this widget.

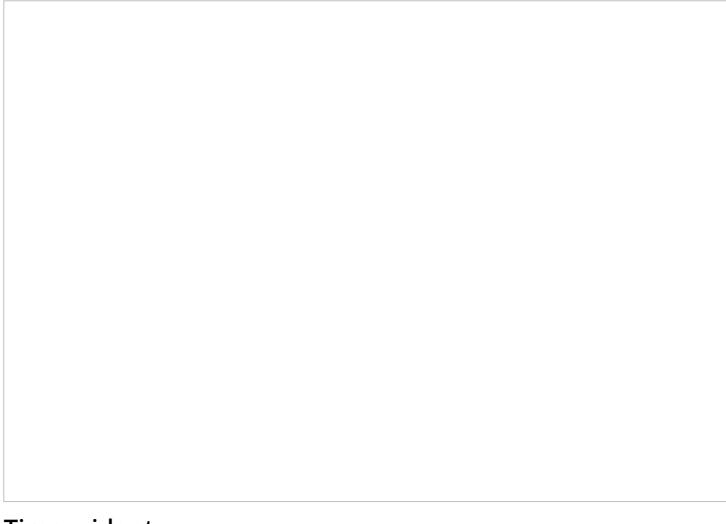

Time widget

# <span id="page-36-1"></span>**Image**

The *Image* widget allows you to upload an image to your wallboard.

## <span id="page-36-2"></span>**Settings**

Users with the privilege*Customize Wallboards* may edit the control settings of wallboard widgets. Image settings are as follows.

### <span id="page-37-0"></span>**Select Image**

The *Select Image* setting is where you select the image to upload. Click the**Upload** button to upload the selected image.

### <span id="page-37-1"></span>**Image**

*Image* displays the file name of the uploaded image.

### <span id="page-37-2"></span>**Style**

The *Style* setting controls how the uploaded image is displayed within the widget; there are two options:*Contain* and *Cover*

### <span id="page-37-3"></span>**Contain**

The Contain display option contains the image within the boundaries of the widget.

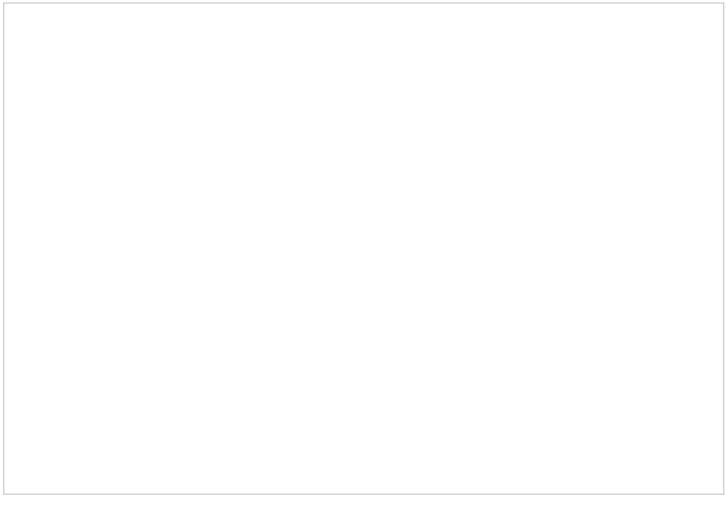

Image with Contain display

### <span id="page-37-4"></span>**Cover**

The Cover display option centers and stretches the image to fill the entire widget.

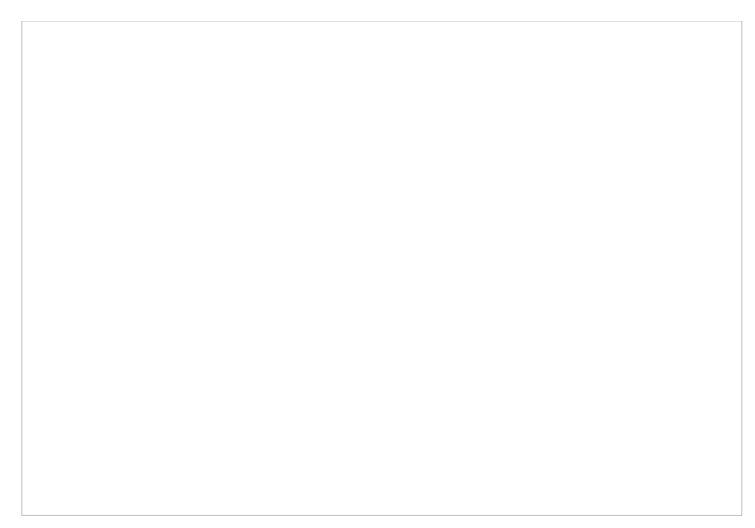

### Image with Cover display